# mcmurdo

# safety for professionals

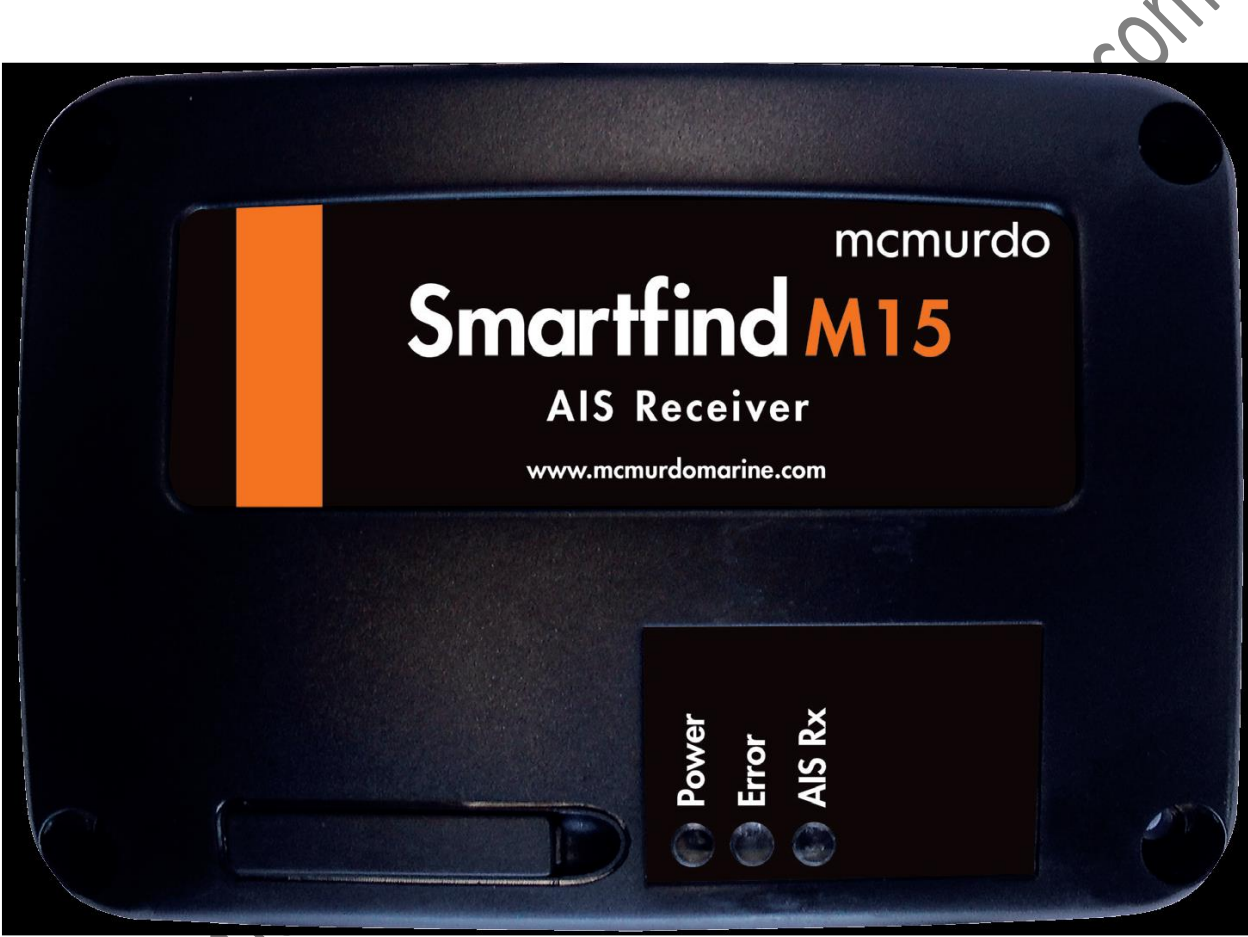

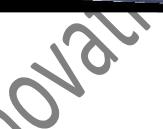

**Solution Smartfind M15 AIS RECEIVER USER MANUAL**

НЕ СЕРТИФИЦИРОВАННЫЙ ПЕРЕВОД. ЛЮБЫЕ ССЫЛКИ НА ТЕКСТ И **ИЛЮСТРАЦИИ НЕ ДОПУСТИМЫ. ДОСТОВЕРНЫМ ДОКУМЕНТОМ МОЖЕТ СЛУЖИТЬ ТОЛЬКО ОРИГИНАЛЬНЫЙ ДОКУМЕНТ ПРОИЗВОДИТЕЛЯ НА АНГЛИЙСКОМ ЯЗЫКЕ. ТЕКСТ НЕ БУДЕТ ОБНОВЛЯТЬСЯ И В НЕГО НЕ БУДУТ ВНОСИТСЯ ИСПРАВЛЕНИЯ. ТОЛЬКО ОРИГИНАЛЬНЫЙ ТЕКСТ НА АНГЛИЙСКОМ ЯЗЫКЕ БУДЕТ ИСПРАВЛЯТЬСЯ И ДОПОЛНЯТЬСЯ. Smartfind M15, M15S & M15SW AIS Receiver User Manual**

# **ОГЛАВЛЕНИЕ**

#### **1. Введение**

- **1.1 Об этом руководстве**
- **1.2 Общий обзор Smartfind M15**
- **1.3 Сравнение различных серий Smartfind M15**
- **1.4 Тип AIS**
- **1.5 Тип сообщения AIS**

#### **2. Начало работы системы**

- **2.1 Комплект поставки**
- **2.2 Включение/выключение**
	- **2.3 светодиодные индикаторы Smartfind M15**
- **3. Установка**
- **3.1 Подключение**
- **3.2 Меры предосторожности при установке**
- **3.3 Инструкции по установке**
- **3.4 Описание проводов**
- **3.5 Инструкция по соединению проводов NMEA**
- 3.5.1 Соединение NMEA 183 RS 422
- i
- **3.5.2 Соединение RS232**
- **3.5.3 Двойное соединение RS232**
- **3.6 Установка УКВ антенны**
- **3.7 Установка антенны WiFi ( только M15SW)**
- **3.8 Установка USB драйвера**
- **3.9 Программное обеспечение Smartfind M15**
- **3.9.1 Установка программы**
- **3.9.2 Конфигурация**
- **3.9.3 Опция с WiFi (только для модели M15SW)**
- **3.9.4 Диагностика**
- **3.10 Мультиплексор (коммутатор) NMEA 0183**
- **3.11 Считывающая программа AIS McMurdo**

#### **4. Приложение**

- **4.1 Характеристики оборудования**
- **4.2 Размеры**
- **4.3 Аксессуары (опционально)**
- **4.4 Информация о NMEA 2000 PGN (только для моделей M15SW)**
- **5. Сокращения**

#### **1. Введение**

#### **1.1 Об этом руководстве**

В этом руководстве содержатся инструкции по установке и эксплуатации различных моделей McMurdo Smartfind M15. Большая часть установочных работ может выполняться владельцем или экипажем, а работы по вводу в эксплуатацию при необходимости дилером. Orolia Ltd не несет<br>ответственности в случае повреждений, допущенных из-за неправиль<br>установки неавторизованным дилером.<br>1.2 Общий обзор Sm ответственности в случае повреждений, допущенных из-за неправильной установки неавторизованным дилером.

#### **1.2 Общий обзор Smartfind M15**

McMurdo Smartfind M15 (включая варианты) является приемником AIS. Он принимает навигационные данные AIS с судов, оборудованных системой AIS. Smartfind M15 создан для взаимодействия с транспондерами AIS работающими с УКВ передачей данных.

класса А, класса В, AIS SART, AIS MOB и другими станциями AIS,

Smartfind M15 спроектирован с двумя параллельными приемниками AIS в одном блоке которые контролируют используемые по умолчанию морские УКВ каналы AIS т.е. на частотах 161.975 и 162.025 МГц с оптимизированной чувствительностью. Если у вас на борту установлен Smartfind M15 вы можете не только отслеживать статус находящихся поблизости судов, но также получать как динамическую информацию о положении судна, его скорости, путевой скорости и т.д. так и статическую информацию как имя судна, морской идентификационный номер MMSI, позывной и т.д. а также рейсовую информацию как тип груза, пункт назначения и т.д. от всех находящихся поблизости судов, оборудованных транспондерами AIS.

Приемники оборудованы стандартными входами USB и NMEA0183, Smartfind M15 позволяет подсоединяться к большей части периферийного оборудования,

имеющегося на рынке .<br>
Подавать питание можно либо через разъем<br>
21-305-000106, только вперед) или от внешне<br>  $\frac{1}{3}$ Подавать питание можно либо через разъем USB (для М15, с серийным номером 21-305-000106, только вперед) или от внешнего источника 12/24 В

"INNOVATION TECHNOLOGY" SARL WWW.INOVTECS.COM

Пользователи могут просматривать информацию AIS на своих компьютерных навигационных системах. подключенных через разъем USB.

Smartfind M15 водонепроницаем (класс водонепроницаемости IPX2) и не требует специальной установки в недоступном для воды месте.

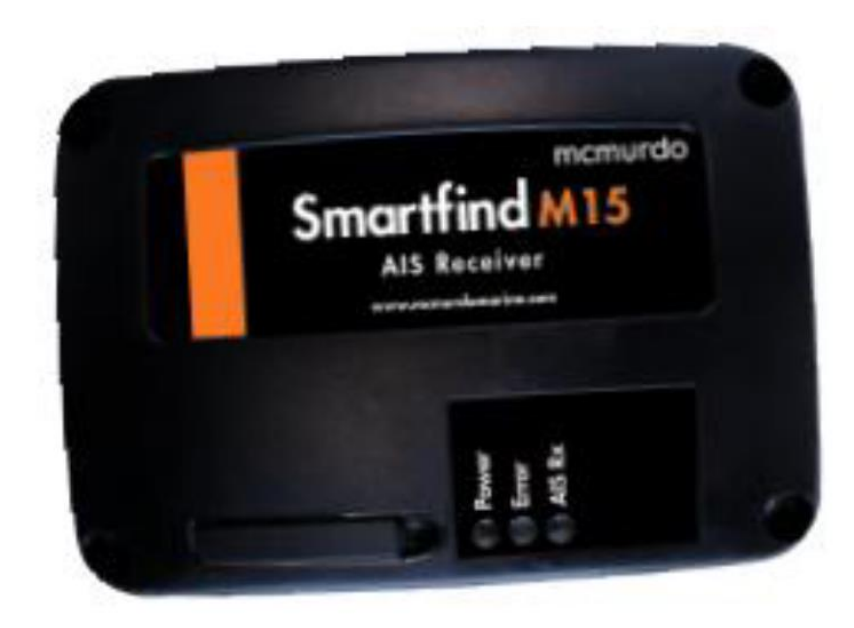

**Principal M15** 

#### **1.3 Сравнение различных серий Smartfind M15**

3

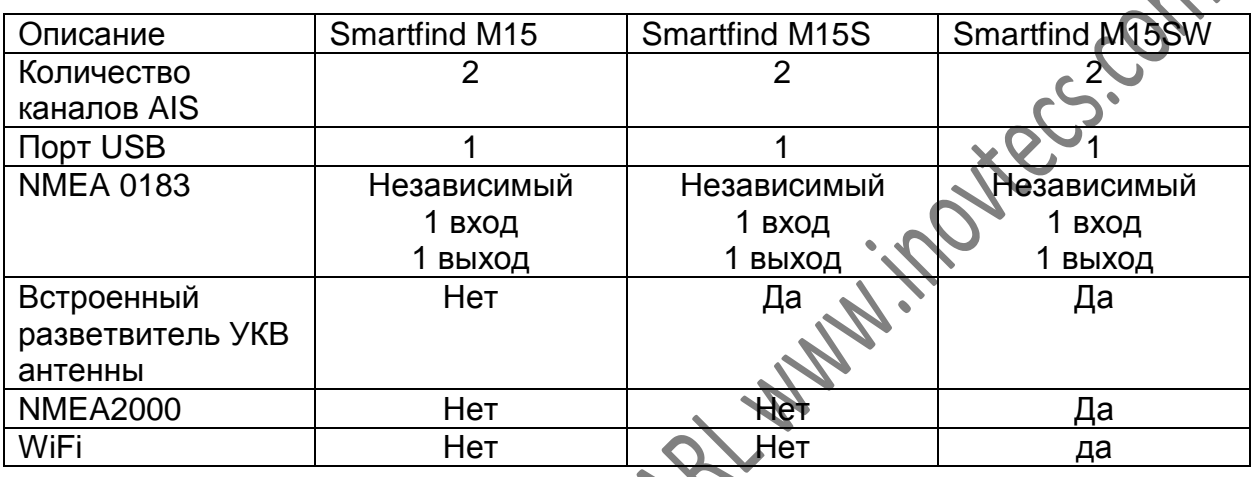

 $\Lambda$ 

### **1.4 Тип AIS**

Ниже дается описание различных типов устройств AIS. Smartfind M15 является<br>приемником AIS приемником AIS  $\cdot$ o

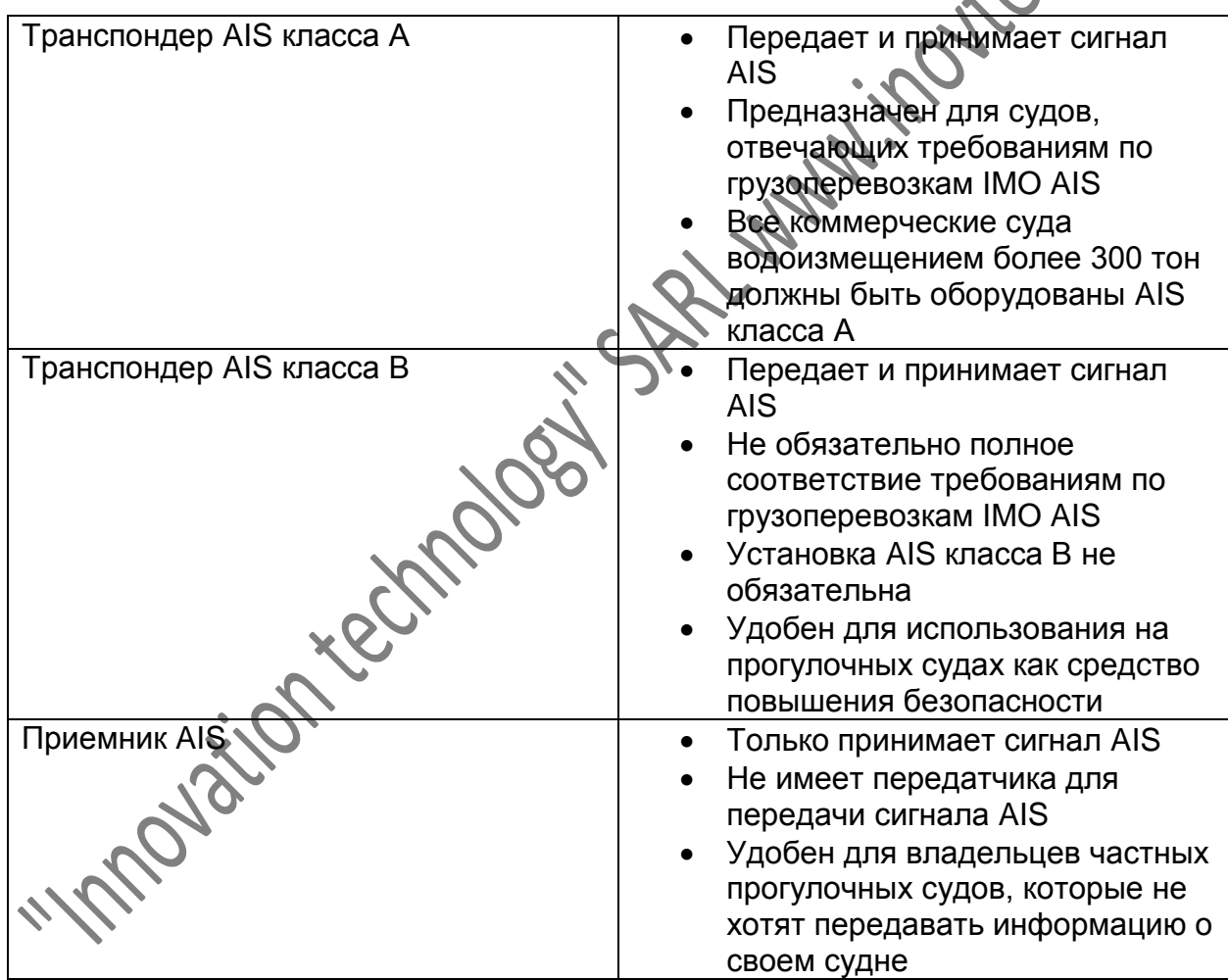

4

5

#### **1.5 Тип собщения AIS**

1.5 Тип собщения AIS<br>Smartfind M15 может получать сообщения AIS от обоих транспондеров AIS класса<br>(А и класса B) а также с бозор и стоимий AIS от обоих транспондеров AIS класса (А и класса В), а также с базовых станций AIS. AIS AtoN's и устройств AIS SART/MOB. Типы сообщений приведены ниже в таблице. Сообщения, выделенные серым цветом могут передаваться только устройством AIS класса А.

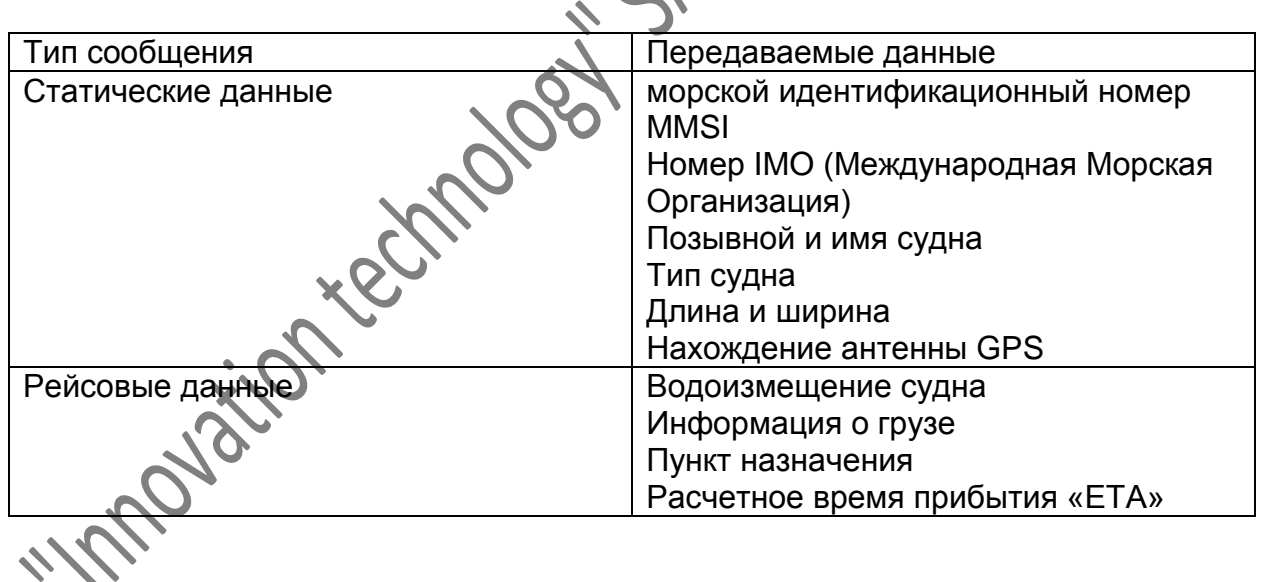

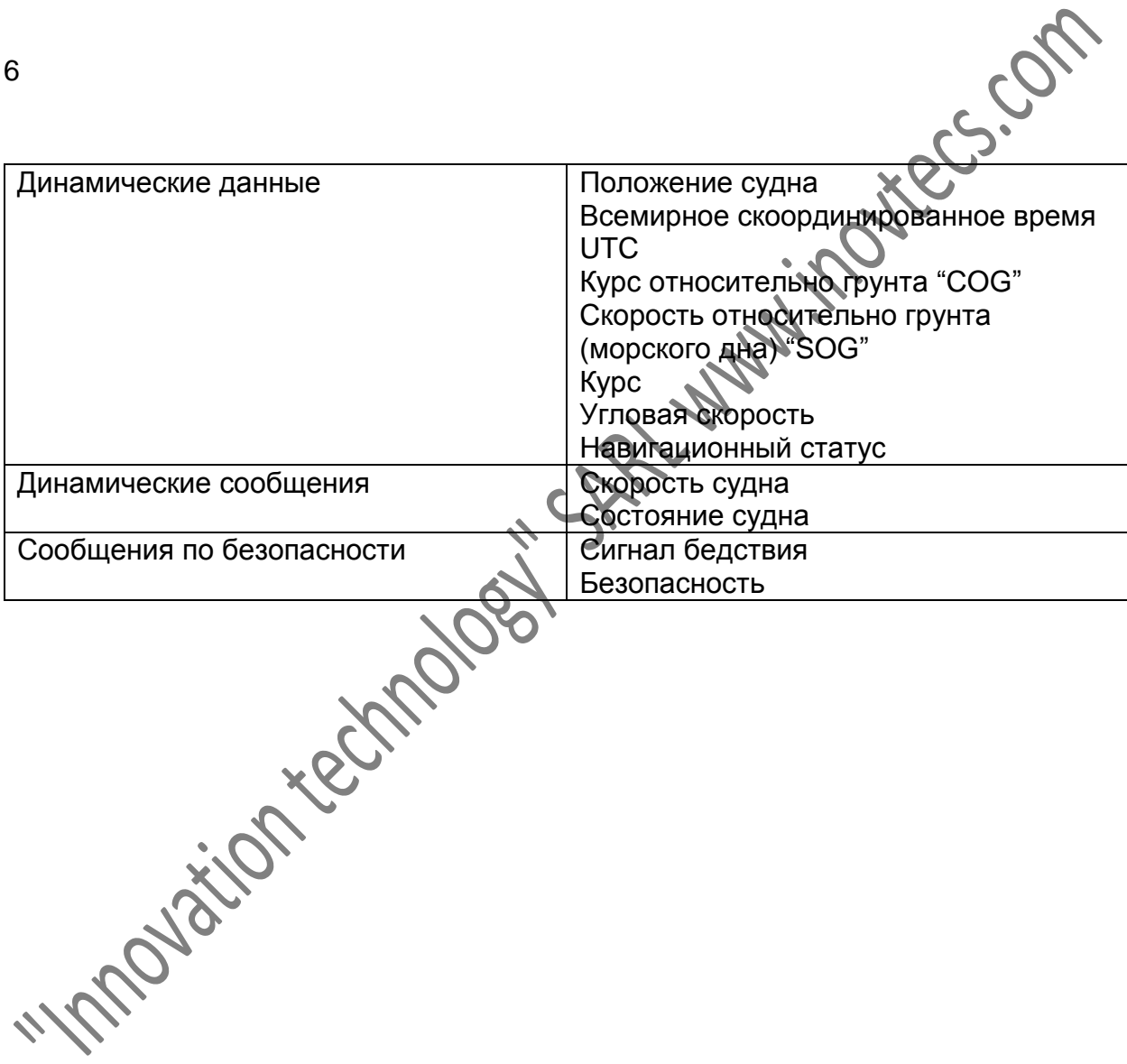

# **2 Начало работы**

#### **2.1 Комплект поставки**

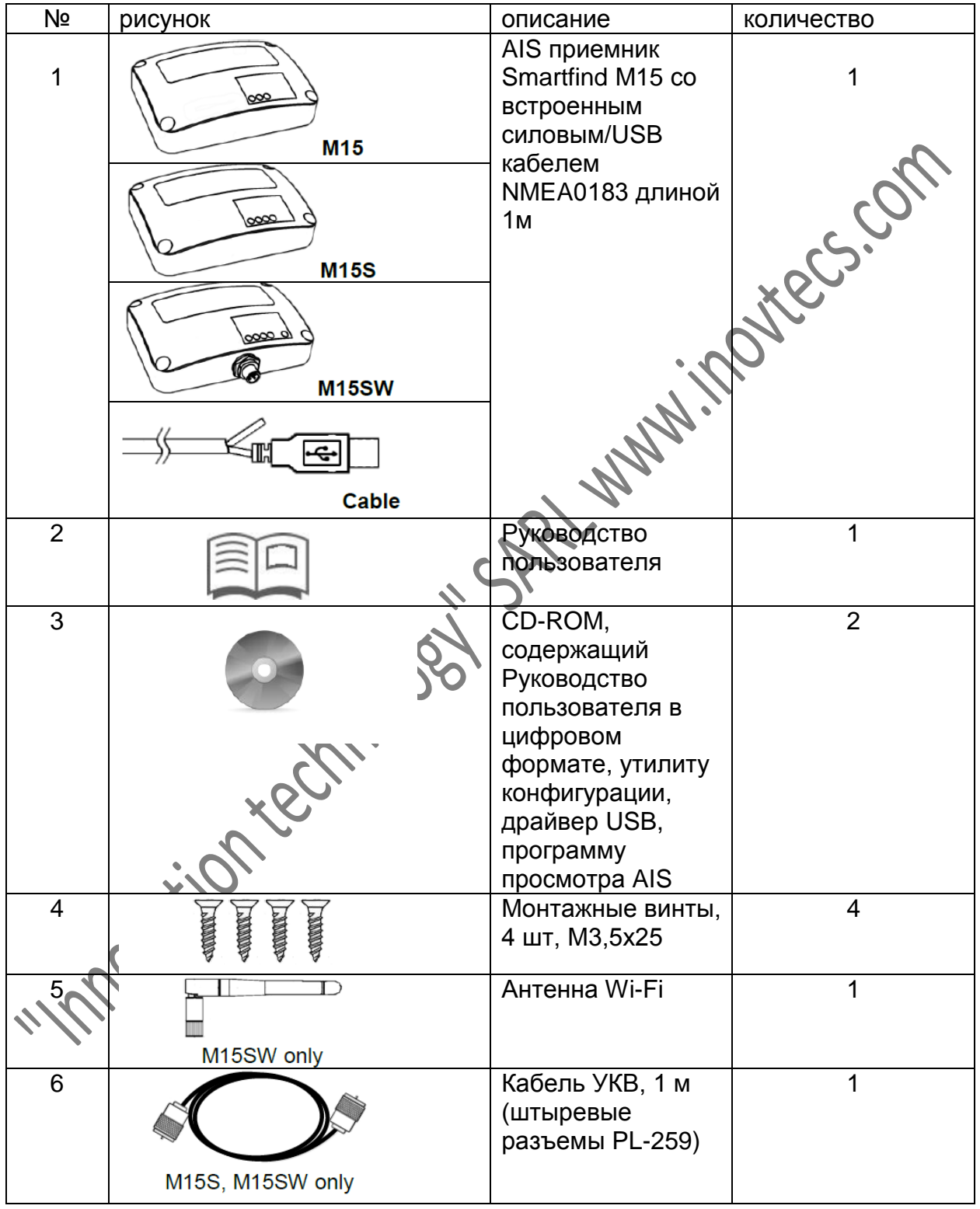

Если обнаружена нехватка деталей, немедленно проинформируйте об этом поставщика.

# **2.2 Включение/выключение**

Как такового выключателя питания на всех моделях Smartfind M15 нет. Он может включаться непосредственно от бортового питания на судне если он к нему подключен или от компьютера через USB кабель.

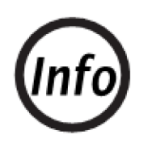

Для обеспечения безопасной эксплуатации необходимо использовать предохранитель. При питании от борта рекомендуется использовать кабель с плавким предохранителем 2 А .

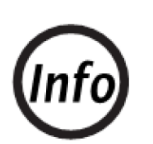

Если компьютер не распознает устройство при подключении его к<br>компьютеру через кабель USB, отсоедините и затем снова<br>подсоедините кабель USB к компьютеру.<br>**ТОРЫ СВЕТОДИОДОВ M15** компьютеру через кабель USB, отсоедините и затем снова подсоедините кабель USB к компьютеру.

# **2.3 Индикаторы светодиодов М15**

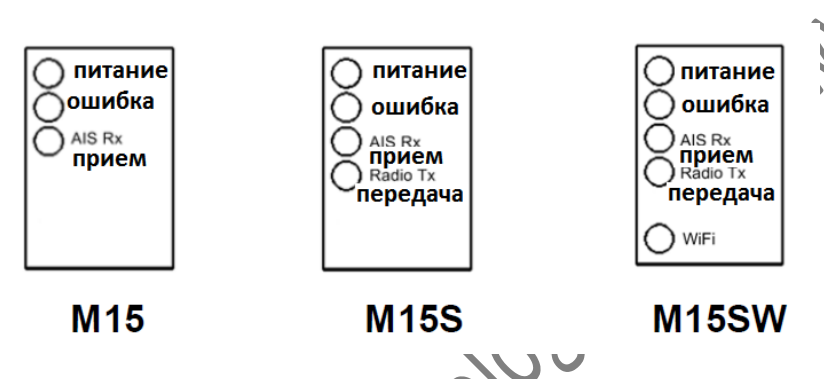

**Рис.2 Светодиодные индикаторы Smartfind M15**

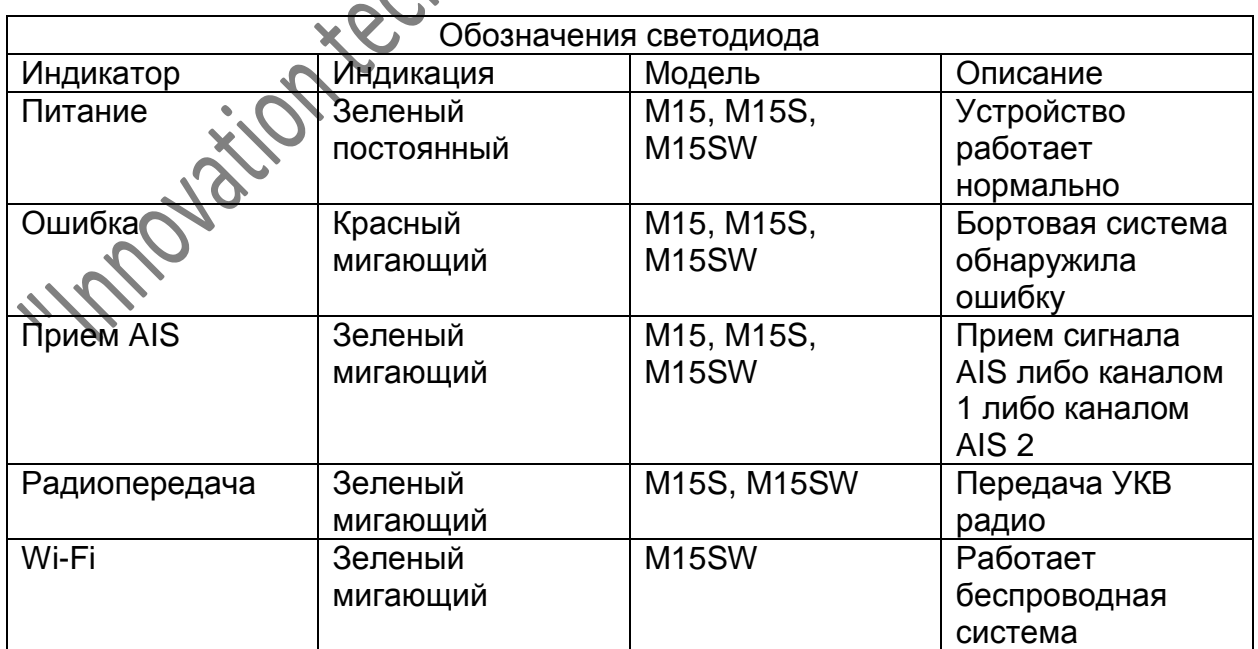

# **3. Установка**

#### **3.1 Подключение Smartfind M15**

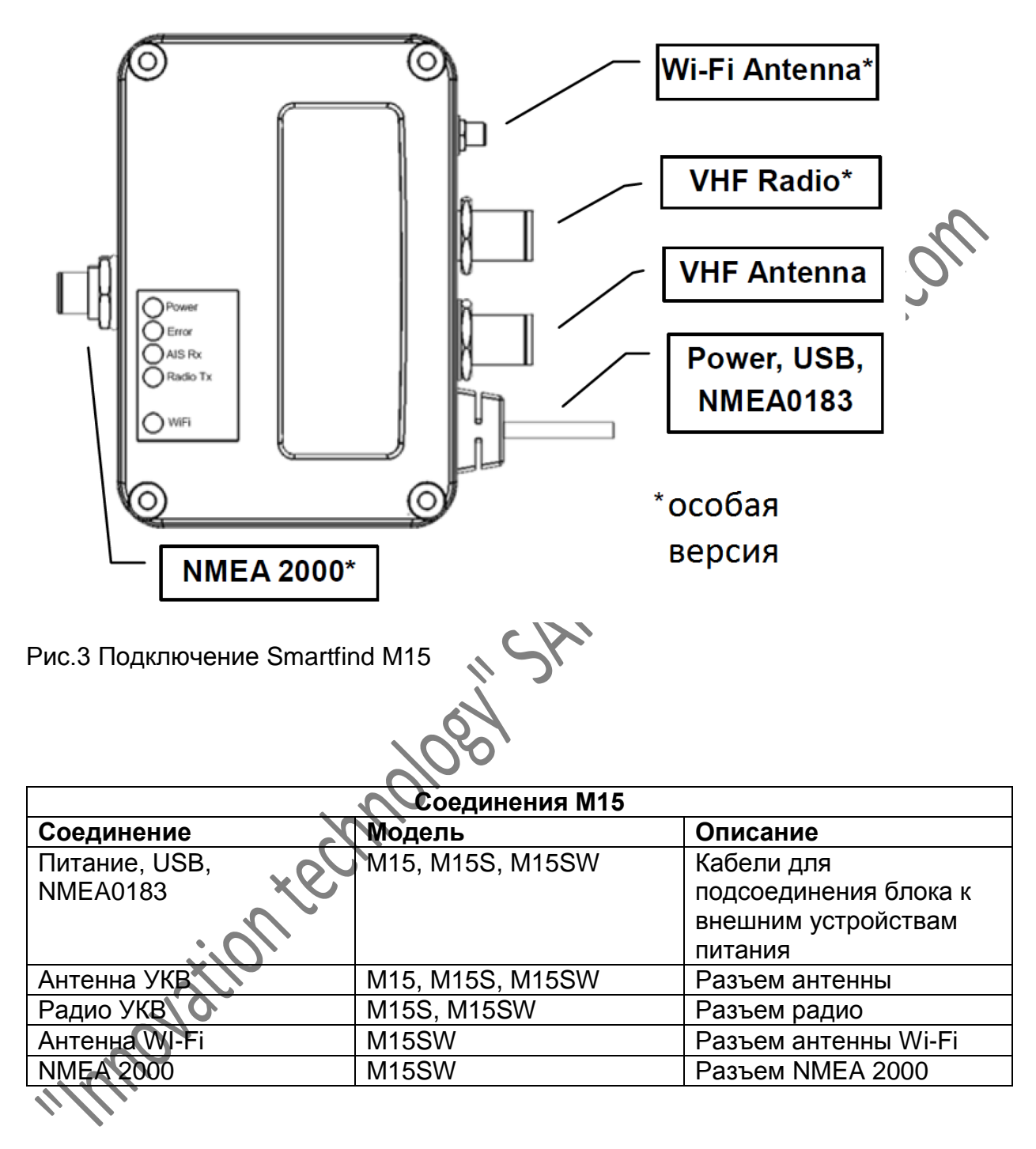

# **3.2 Меры предосторожности при установке**

Smartfind M15 с водонепроницаемостью уровня IPX2 обеспечивает приемлемую защиту от воды, но не требует установки в специальное, защищенное от воды место. Подберите подходящее место перед началом процесса установки.

# **3.3 Инструкции по установке**

Smartfind M15 можно устанавливать на плоскую поверхность или на стену.

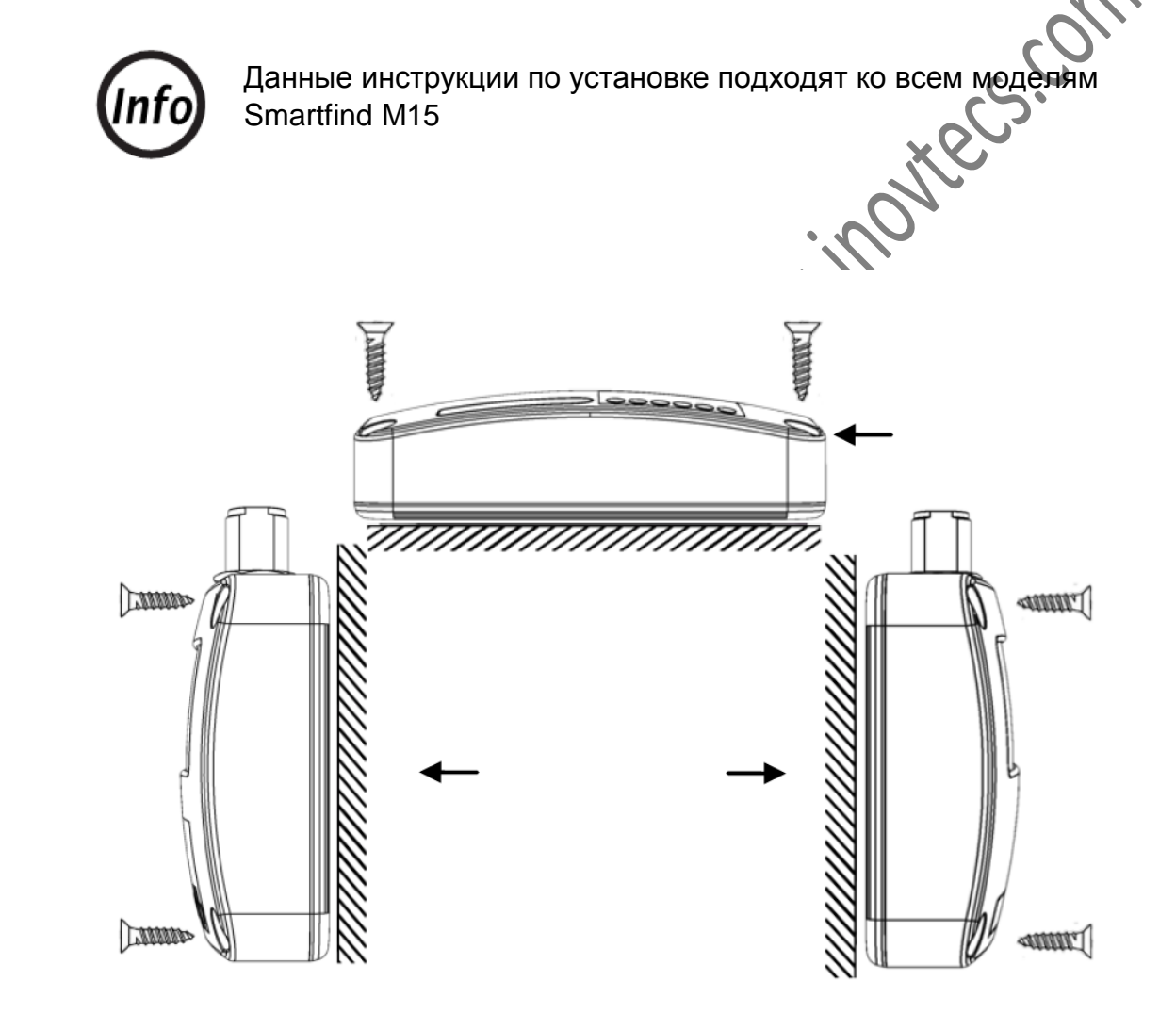

**Рис. 4 Инструкции по установке (1)**

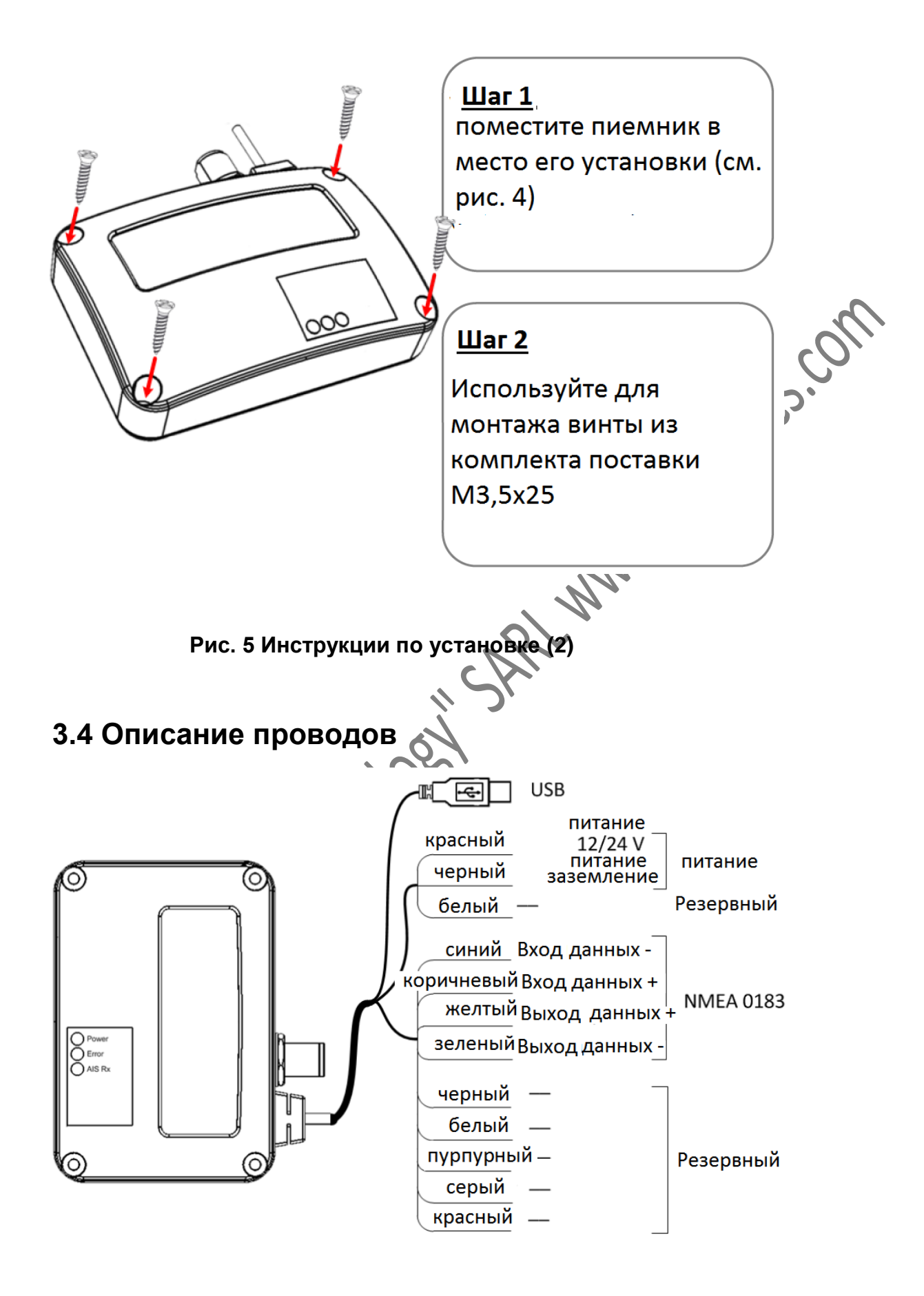

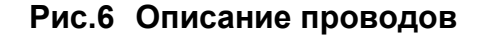

# **3.5 Инструкция по соединению проводов NMEA**

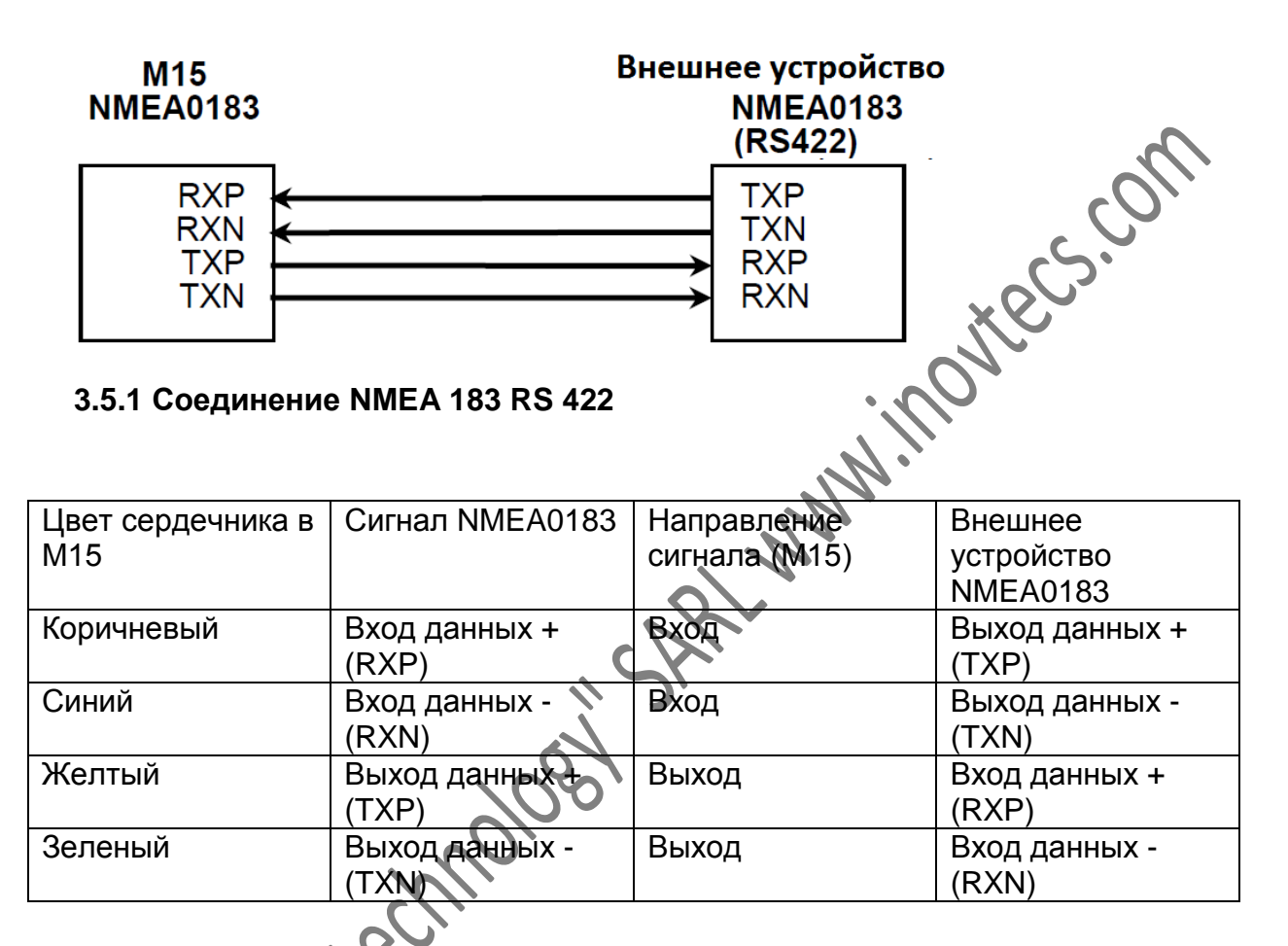

Рис.7 подсоединение NMEA0183

**3.5.2 Соединение RS232** 

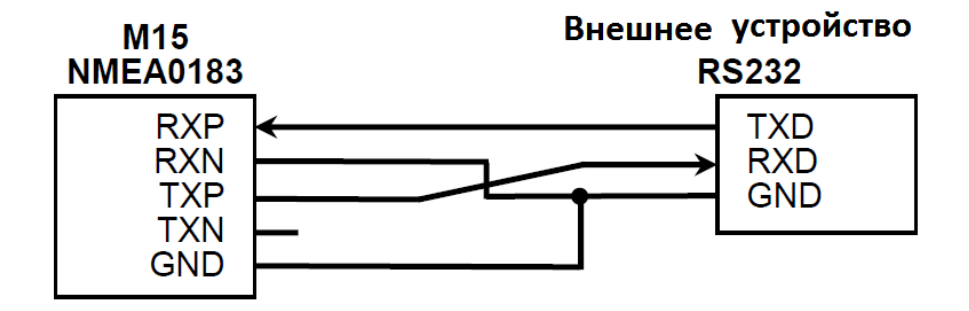

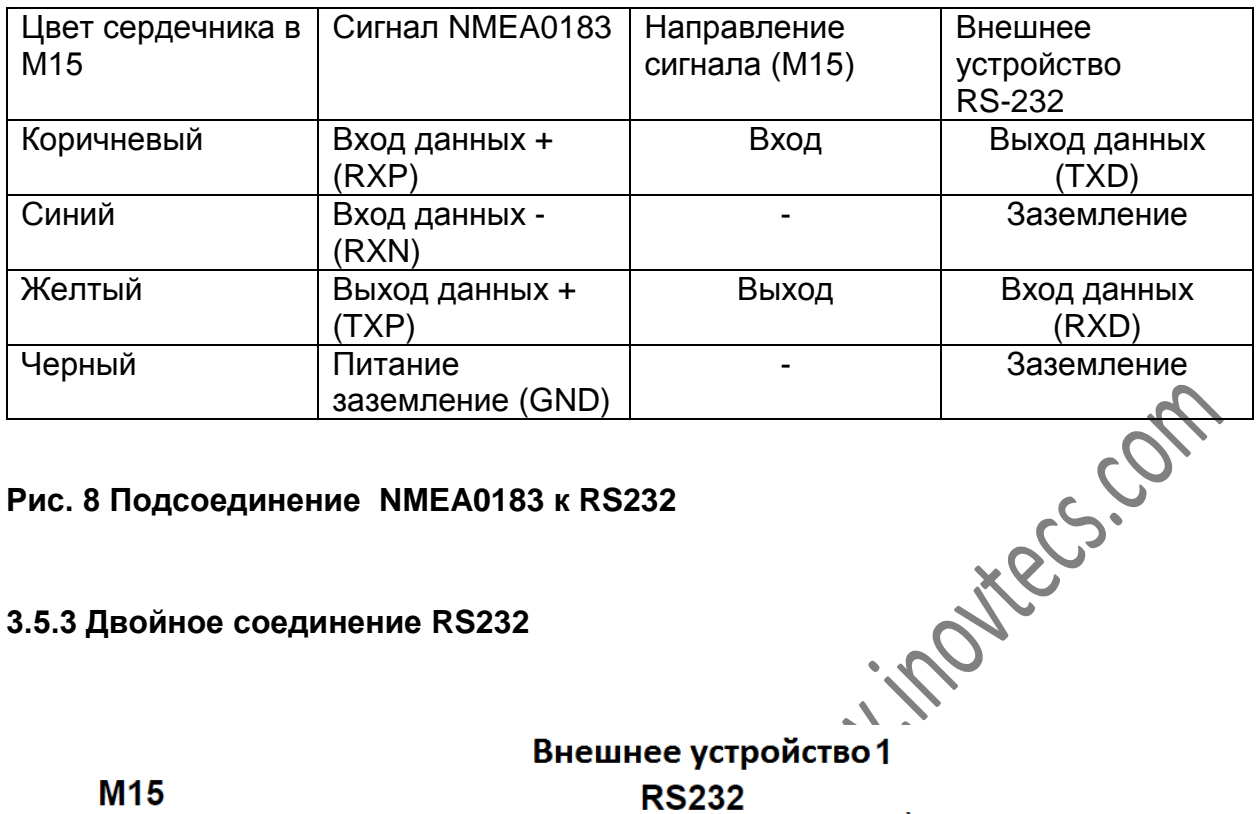

#### **Рис. 8 Подсоединение NMEA0183 к RS232**

**3.5.3 Двойное соединение RS232**

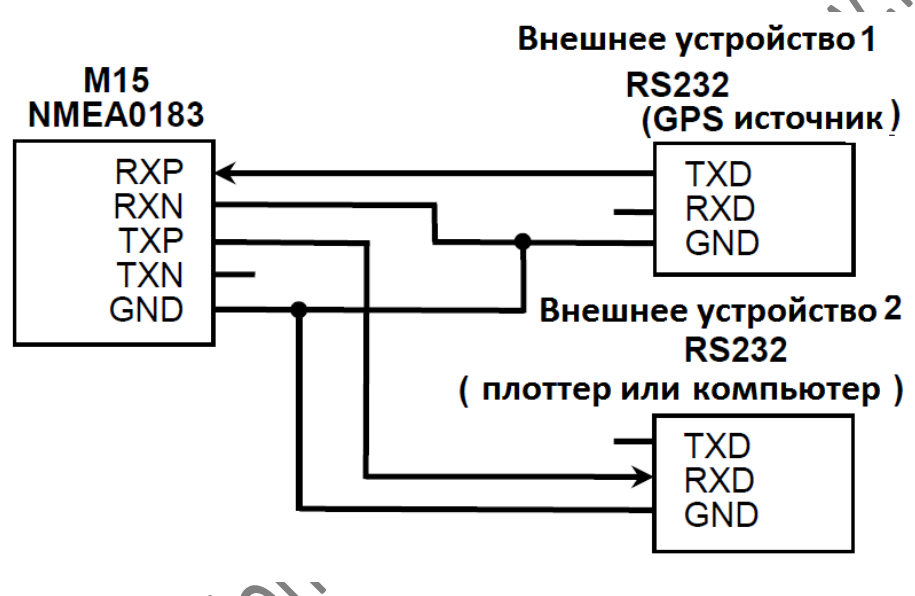

$$
\sqrt{\delta^{2/3}}
$$

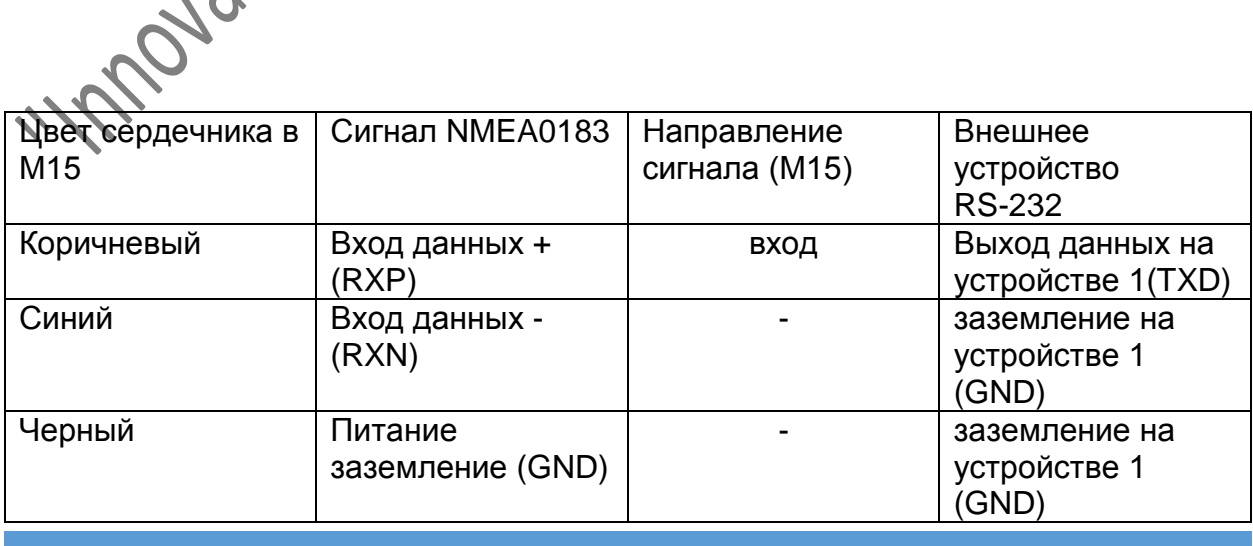

"INNOVATION TECHNOLOGY" SARL WWW.INOVTECS.COM

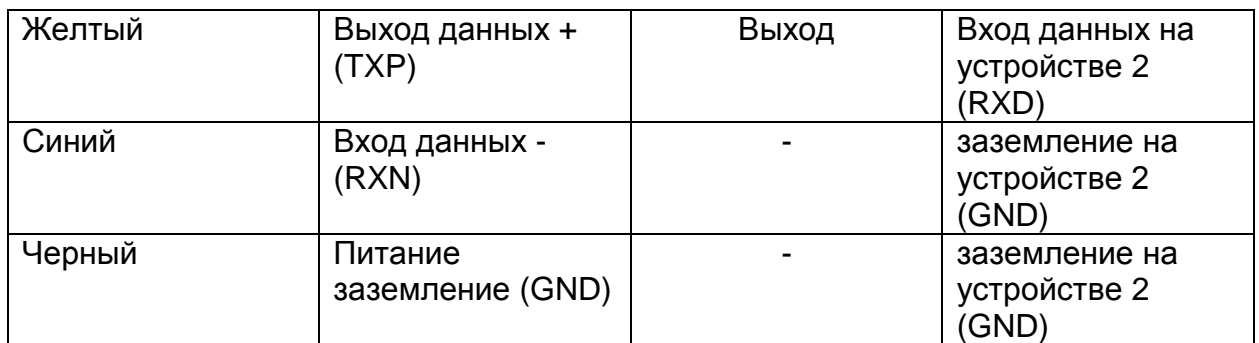

#### **Рис. 9 Подсоединение NMEA0183 к RS232 (Мультиплексирование)**

При подсоединении NMEA 0183 к готовому оборудованию AIS, сначала обратитесь к вашему руководству по эксплуатации. Smartfind M15 поддерживает три скорости передачи данных в бодах: 4800, 9600 и 38400. Скорость по умолчанию - 38400. Для изменения скорости пользуйтесь утилитой конфигурации<br>McMurdo (см. раздел 3.9)<br>**3.6 Установка УКВ антенны** McMurdo (см. раздел 3.9)

# **3.6 Установка УКВ антенны**

На характеристики устройства AIS влияет качество и место установки антенны. Рекомендуется использование УКВ антенны со всенаправленной вертикальной поляризацией и специальной настройкой на ширину рабочей полосы AIS.

Т.к. диапазон сигналов УКВ во многом зависит от расстояния прямой видимости, антенну AIS надо устанавливать как можно выше, и как минимум в 5 метрах от конструкций, сделанных из проводимых материалов.

Подсоединяя кабели к Smartfind F15 , помните о следующих мерах предосторожности

ибайте кабели!

Чрезмерный изгиб может привести к повреждению внутренних проводов и, как следствие, к ухудшению средних параметров.

Чтобы избежать интерференции сигналов, антенну следует размещать так, как показано на рисунке 10.

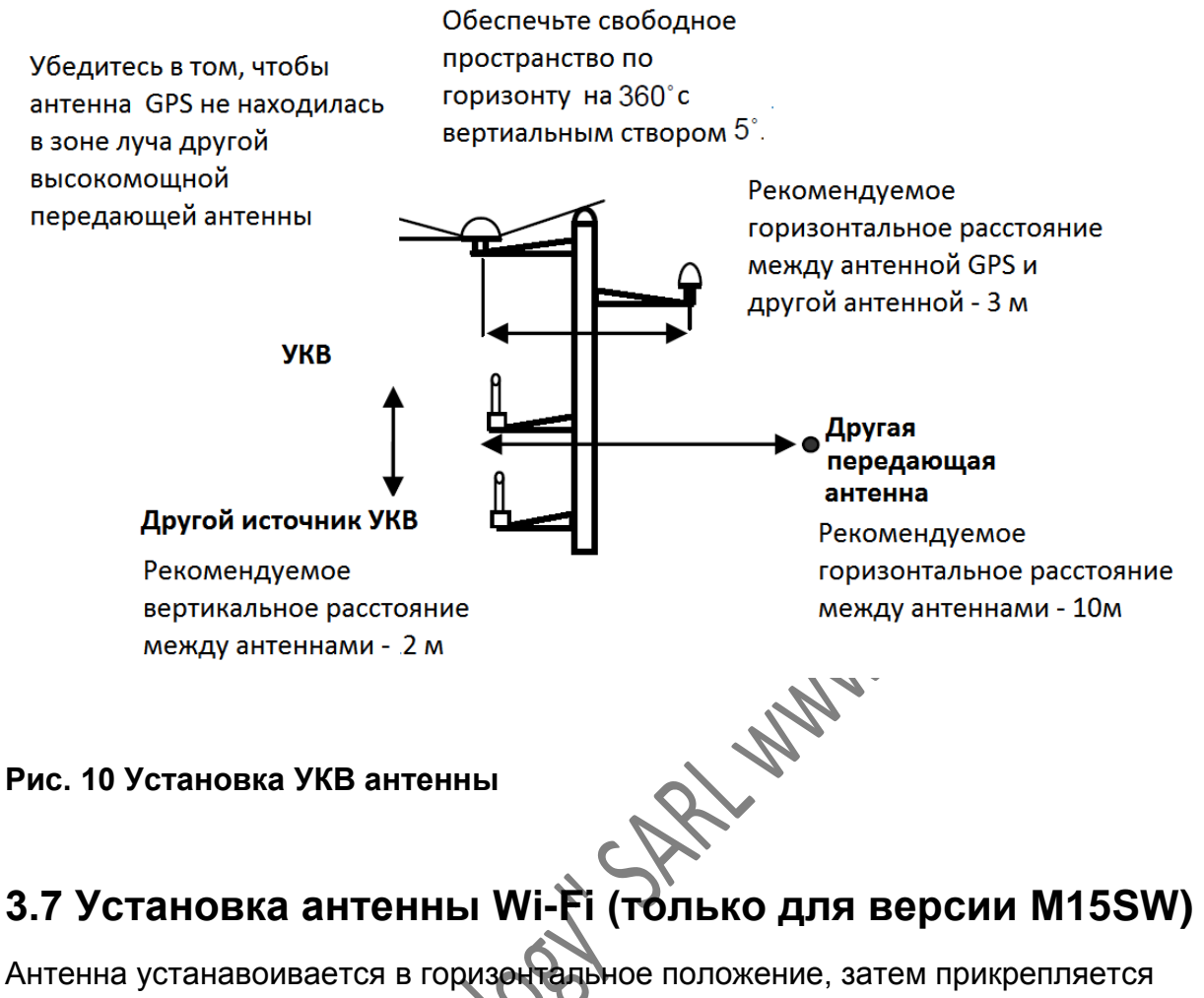

винтами к разъёму Wi-Fi и ставится вертикально.

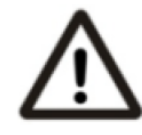

Убедитесь, что между антенной и людьми сохраняется расстояние не менее 20 см.

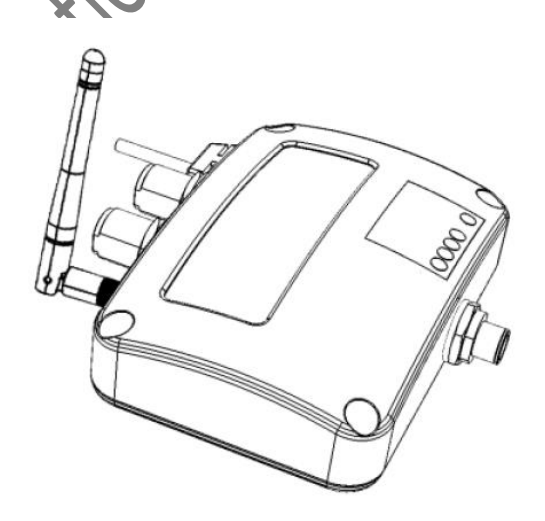

**Рис.11 Установка антенны WIFI**

# **3.8 Установка драйвера USB**

Для подключения к приемнику AIS на компьютере должен быть установлен USB драйвер. Найдите на диске CD-ROM драйвер USB. Следуйте нижеприведенным инструкциям для окончания его установки.

**Шаг 1:** Откройте на диске папку USB CDC driver. Для установки драйвера дважды кликните по файлу USBdriverInstaller.exe. Чтобы продолжить, кликните Install **Drivers** 

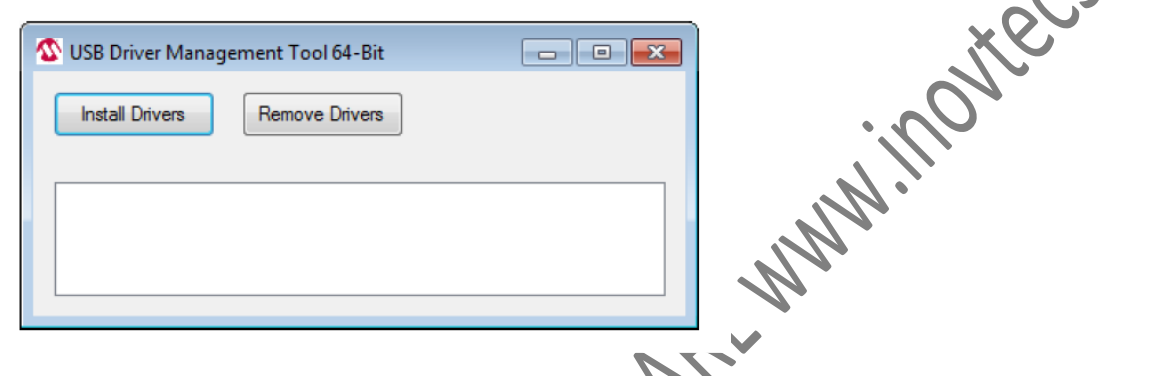

# **Рис.12 Установка драйвера USB (1)**

**Шаг 2:** Появится напоминание по безопасности, запрашивающее ваше подтверждение. Нажмите Install для продолжения установки.

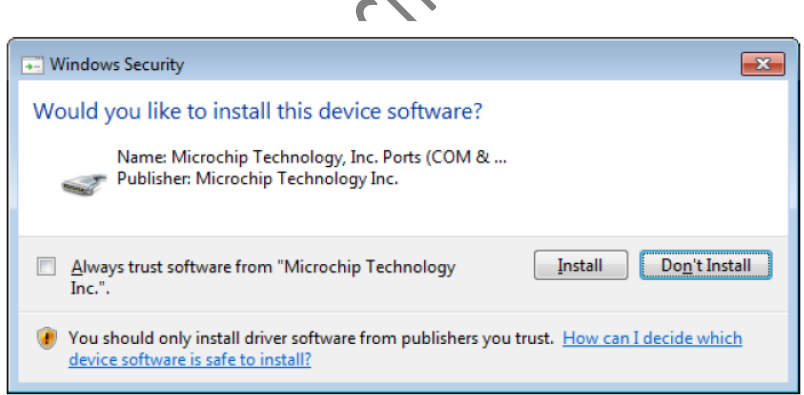

#### **Рис.13 Установка драйвера USB (2)**

**Шаг 3:** Установка драйвера завершена. Закройте окно.

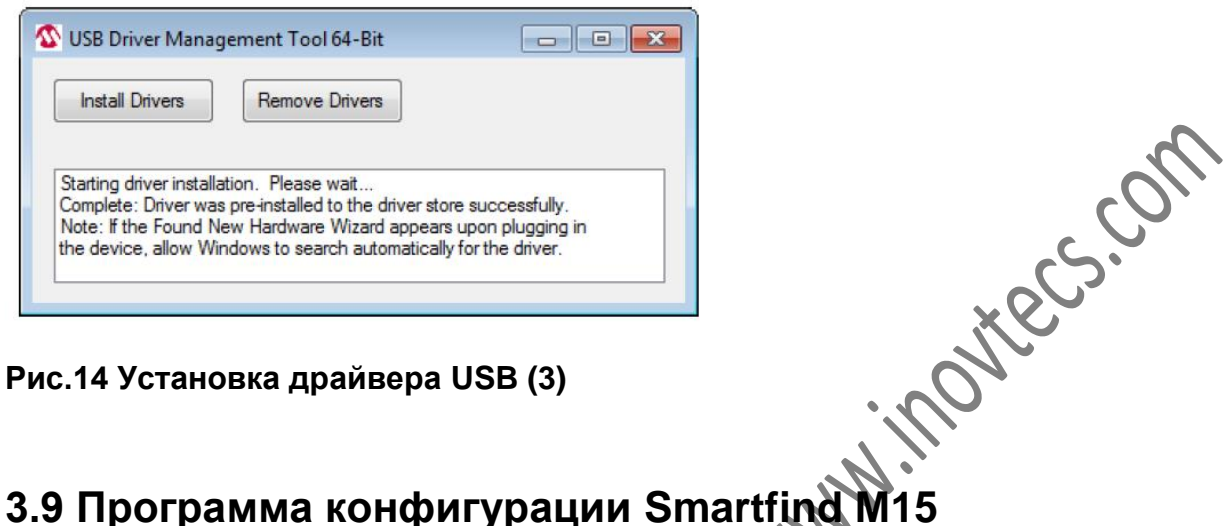

**Рис.14 Установка драйвера USB (3)**

#### **3.9.1. Установка программы**

Найдите на диске файл McMurdo AIS Receiver Config.exe.

**Шаг 1:** Дважды кликните по приложению

**Шаг 2:** Вы можете либо автоматически подключить приемник, либо вручную (см. подробнее ниже), используя определенный серийный порт USB, назначаемый компьютером.

**Шаг 3:** Примите лицензионные соглашения и нажмите Далее (Next).

**Шаг 4:** Примите регистрацию продукта и нажмите Далее (Next).

**Шаг 5:** Выберите папку назначения и нажмите Далее (Next).

**Шаг 6:** Выберите Users (пользователи) и нажмите Далее (Next).

**Шаг 7:** Нажмите Finish

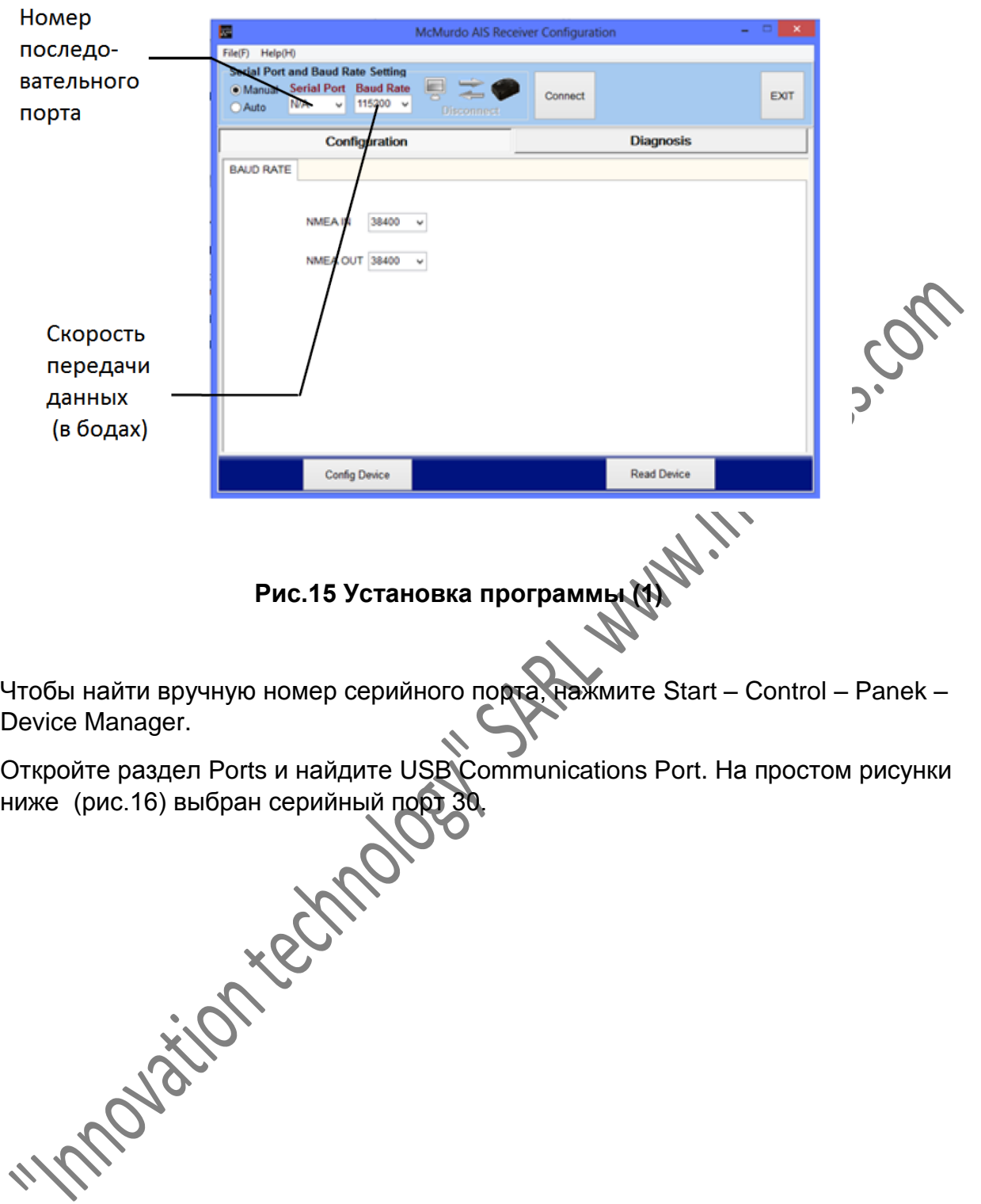

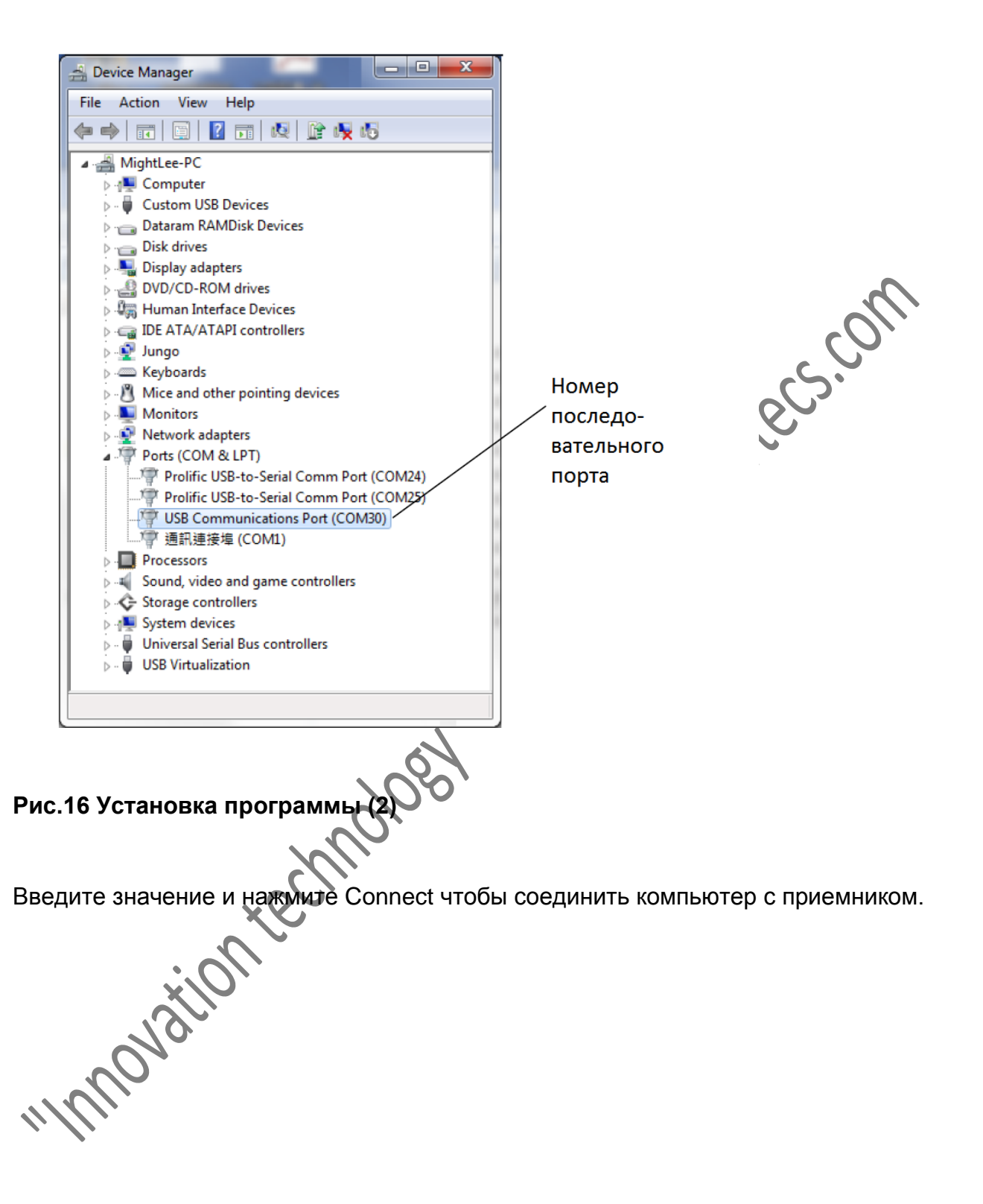

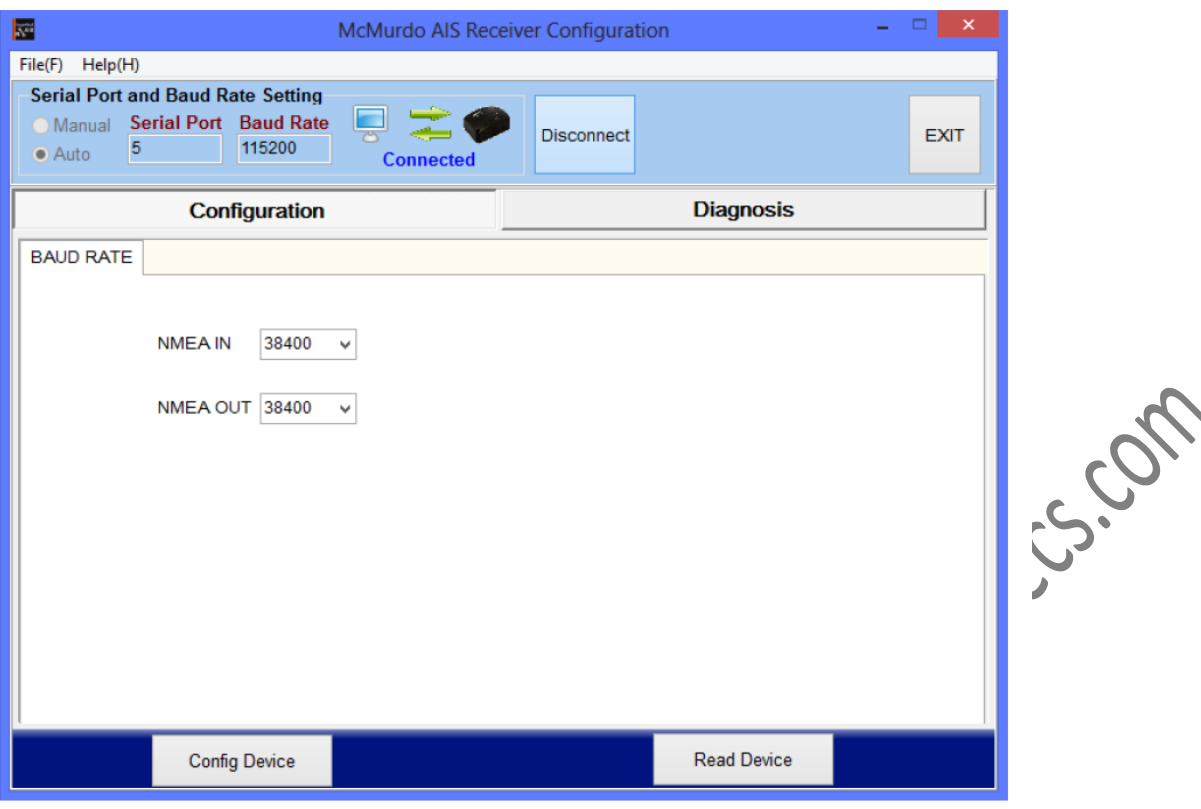

**Рис.17 Установка программы (3)**

#### **3.9.2. Конфигурация**

У кнопки Configuration есть одно подменю, Baud Rate Options (настройка скоростей передачи данных)

SPA

## **Скорости передачи данных:**

У каждой модели Smartfind M15 есть два независимых порта NMEA 0183 (In/Out – Вход/Выход) и они могут иметь разные скорости. Чтобы изменить значение, установите необходимую скорость для входа и выхода NMEA и кликните Config Device, чтобы применить новые настройки (см. Рис. 18)

"INNOVATION TECHNOLOGY" SARL WWW.INOVTECS.COM

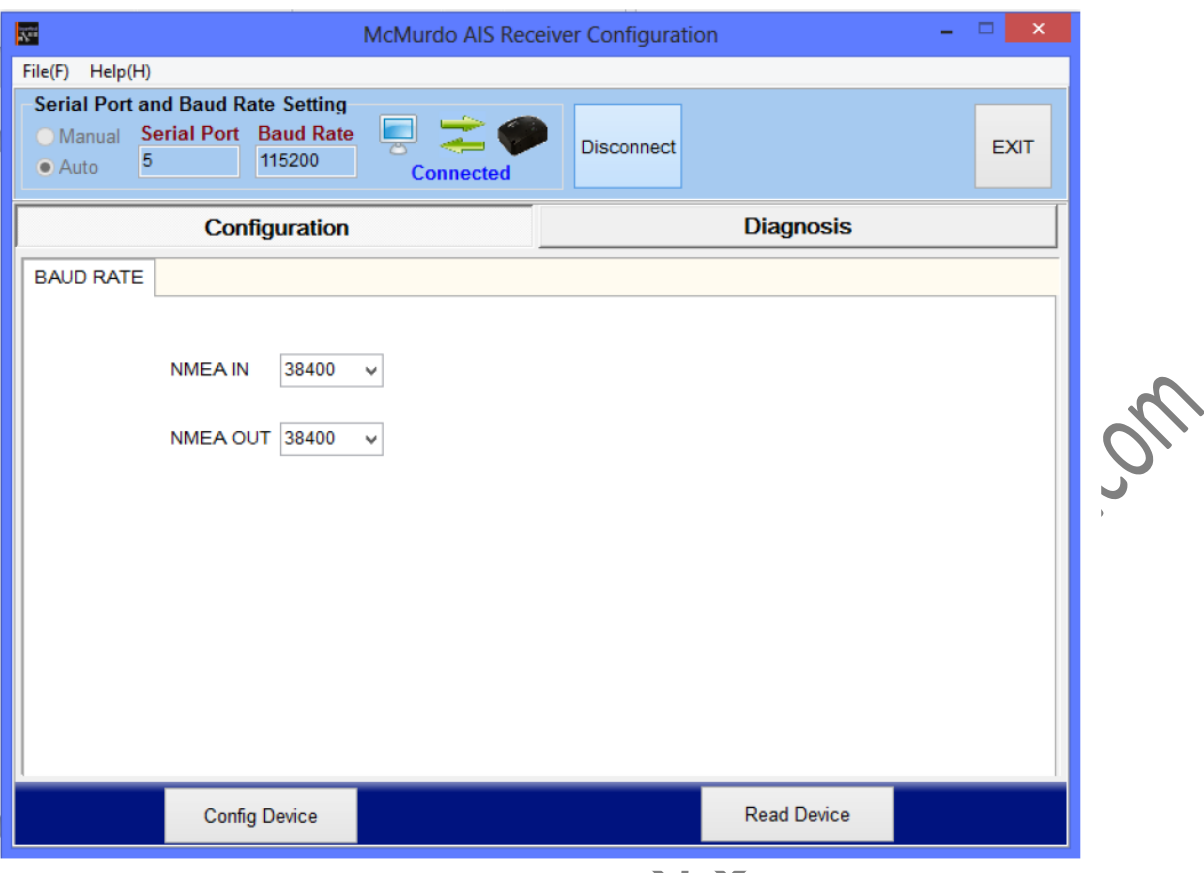

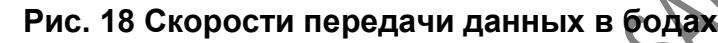

## **3.9.3 Опция Wi-Fi (Только для моделей M15SW)**

Ниже дается подробная информация, необходимая для подсоединения M15SW к другому оборудованию, использующему Wi-Fi.

**SSID**

Название беспроводной сети. SSID для M15SW это AIS-R-NNNN, где NNNN – это 4 цифры серийного номера устройства (на наклейке сбоку)

**Кодировка безопасности**

- Любое устройство, подключаемое через Wi-Fi должно поддерживать кодировку данных типа WPA-PSK с TKIP

- Если для вашего устройства необходим номер порта и IP адрес,

используйте следующие значения:

IP адрес 192.168.2.1

Номер порта 3333

 **Пароль** Ключ сети Wi-Fi **123456789@**

Кодировка SSID и ключ сети (пароль) предустановлены на заводе и не подлежат изменению. Согласно заводским настройкам устройство использует для Wi-Fi Канал 6, что тоже не подлежит изменению.

#### **3.9.4. Диагностика**

У кнопки Diagnosis есть два подменю: System Check (проверка системы) и Data Log (загрузка данных).

#### **System Check (проверка системы)**

При помощи этой функции можно найти информацию и статусы приемника, а именно: Firmware version (Версия программного обеспечения), Product Serial Number ( Серийный номер продукта), NMEA2000 connected только для моделей<br>M15SW (подключенный NMEA2000), RX position reports (сообщения о<br>местоположении приемника).<br>Смотрите ниже рис.19 M15SW (подключенный NMEA2000), RX position reports (сообщения о местоположении приемника).

Смотрите ниже рис.19

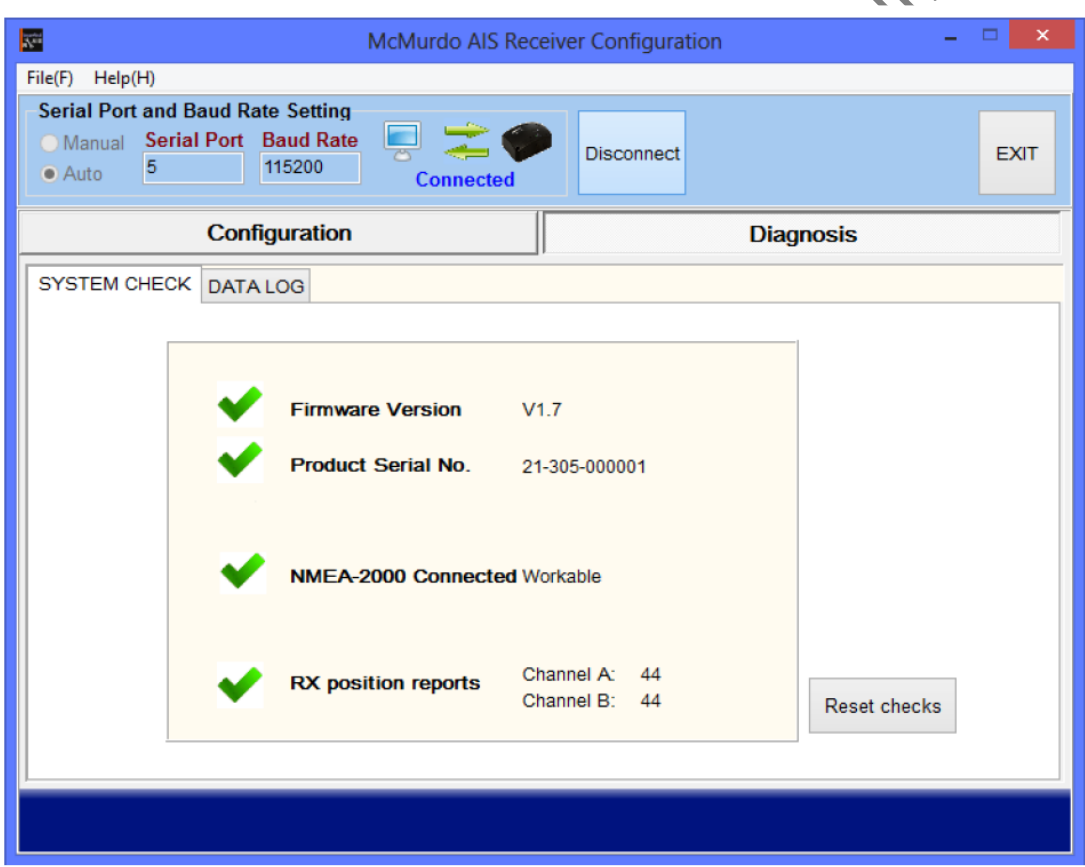

**Рис. 19 Проверка системы**

#### **Data Log (регистрация данных)**

Благодаря этой функции можно записывать полученную от AIS информацию.

Чтобы включить или выключить запись информации AIS используйте окно "Enable Log". Нажмите Save чтобы сохранить запись в выбранном месте на компьютере, подключенном через кабель USB. Чтобы обеспечить запись данных устройство должно оставаться подключенным к компьютеру через конфигуратор USB и Rx или должен работать McMurdo AIS viewer.

Чтобы стереть текущий список, нажмите Clear.

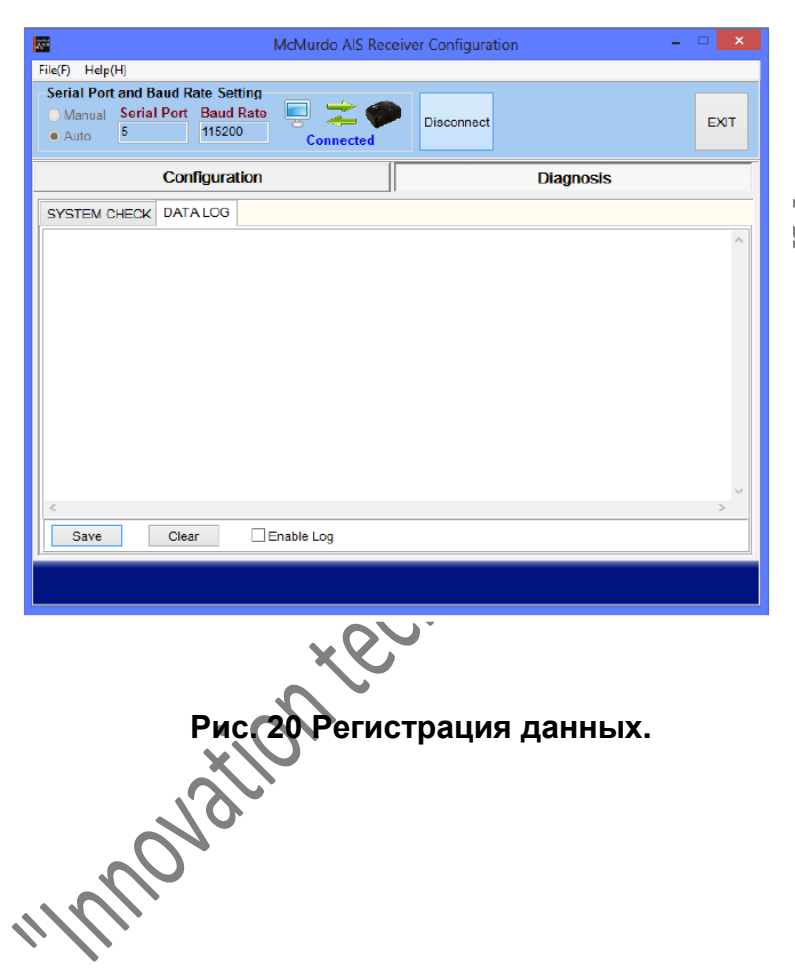

# **3.10 Мультиплексор NMEA 0183**

Все модели Smartfind M15 имеют провода входа и выхода на NMEA 0183.

Таким образом входной и выходной порты поддерживают независимые друг от друга скорости передачи данных. Для более совершенной мультиплексной конфигурации Smartfind M15 получает подвод данных от одного NMEA 0183 и передает другому NMEA 0183 вместе с информацией AIS.

Скорость по умолчанию – 38400. Для изменения настроек скорости используйте прилагаемую утилиту.

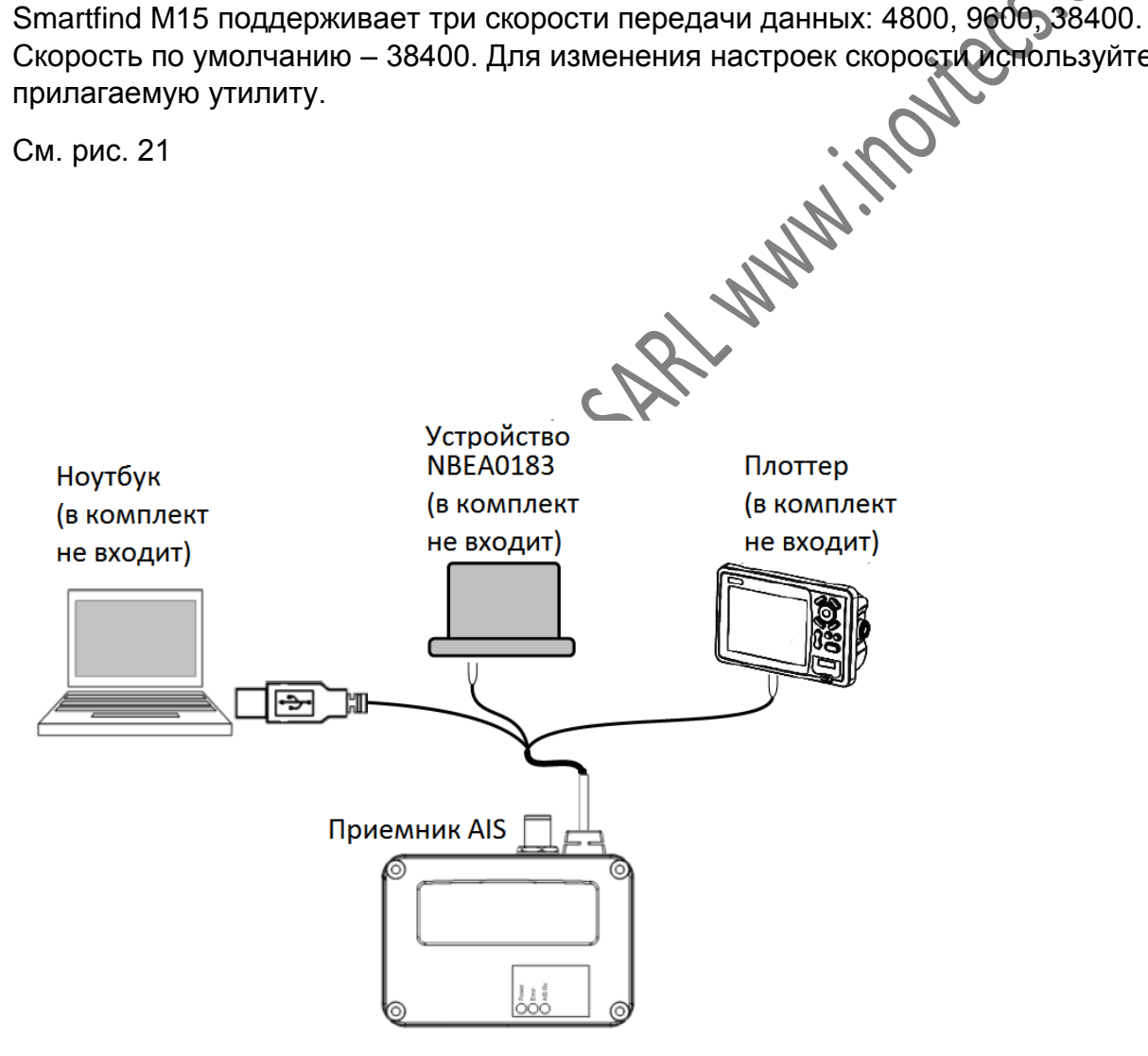

**Рис. 21 Мультиплексор NMEA0183**

# **3.11 Программа просмотра McMurdo AIS viewer**

McMurdo AIS viewer это дополнительное приложение, которое обеспечивает простой доступ к просмотру информации AIS на компьютере. Приложение дает общую инфрмацию об относительном положении окружающих морских судов, также статичекую и динамическую информацию, регулируемую при помощи IMO. Оно также позволяет составлять список AIS "человек за бортом" (MOB list), что позволяет MMSI любого устройства SART или MOB быть зарегестрированным вместе с именем пользователя. При включении любых устройств AIS, на экране появляется сообщение от SRM с именем пользователя из списка MOB list.

Профессиональным пользователям мы рекомендуем подсоединять McMurdo Smartfind M15 к другим морским электронным устройствам как ECS или Radar (локатор) для отображения информации AIS.

В комплект поставки входит диск CD-ROM с программой просмотра (McMurdo AIS Viewer.exe). Описание работы с программой можно найти в меню помощи (help menu) программы.

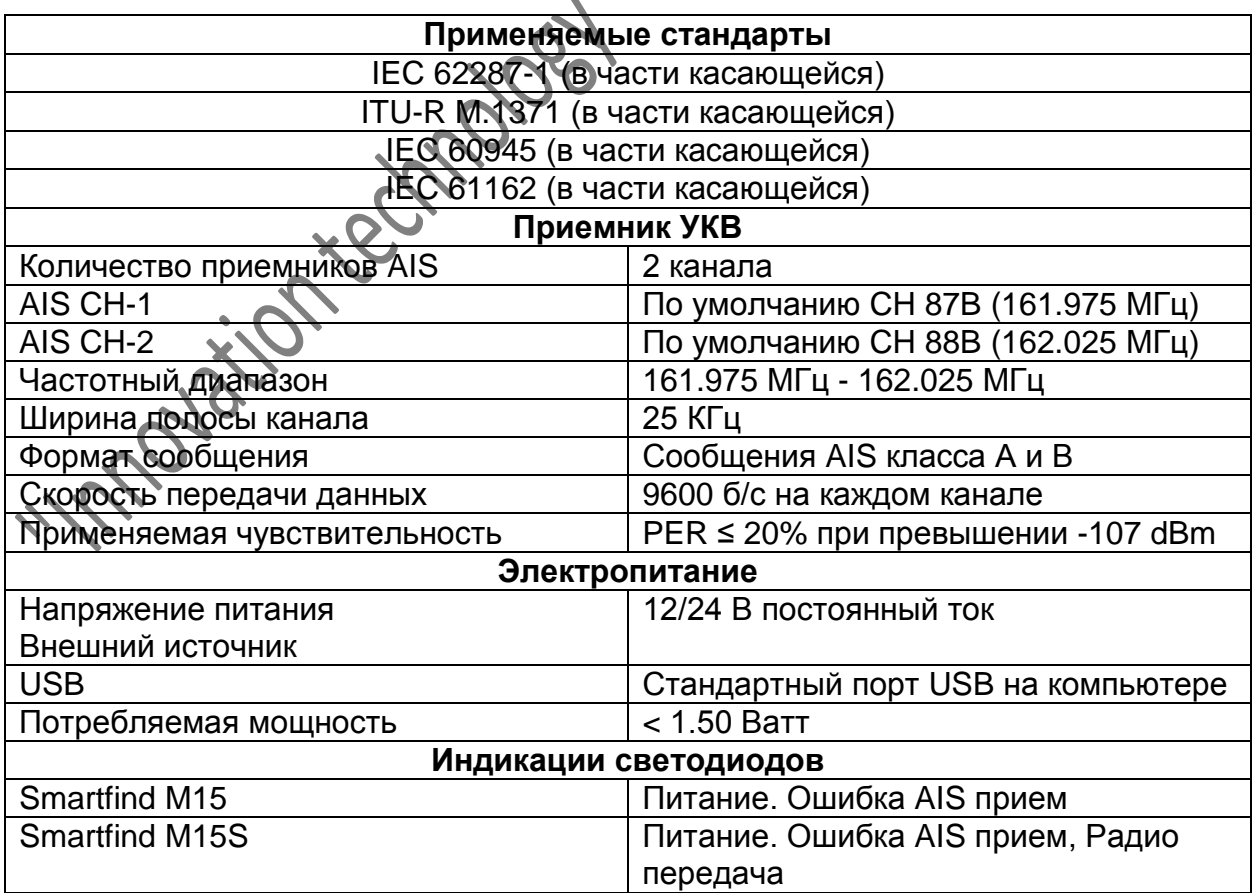

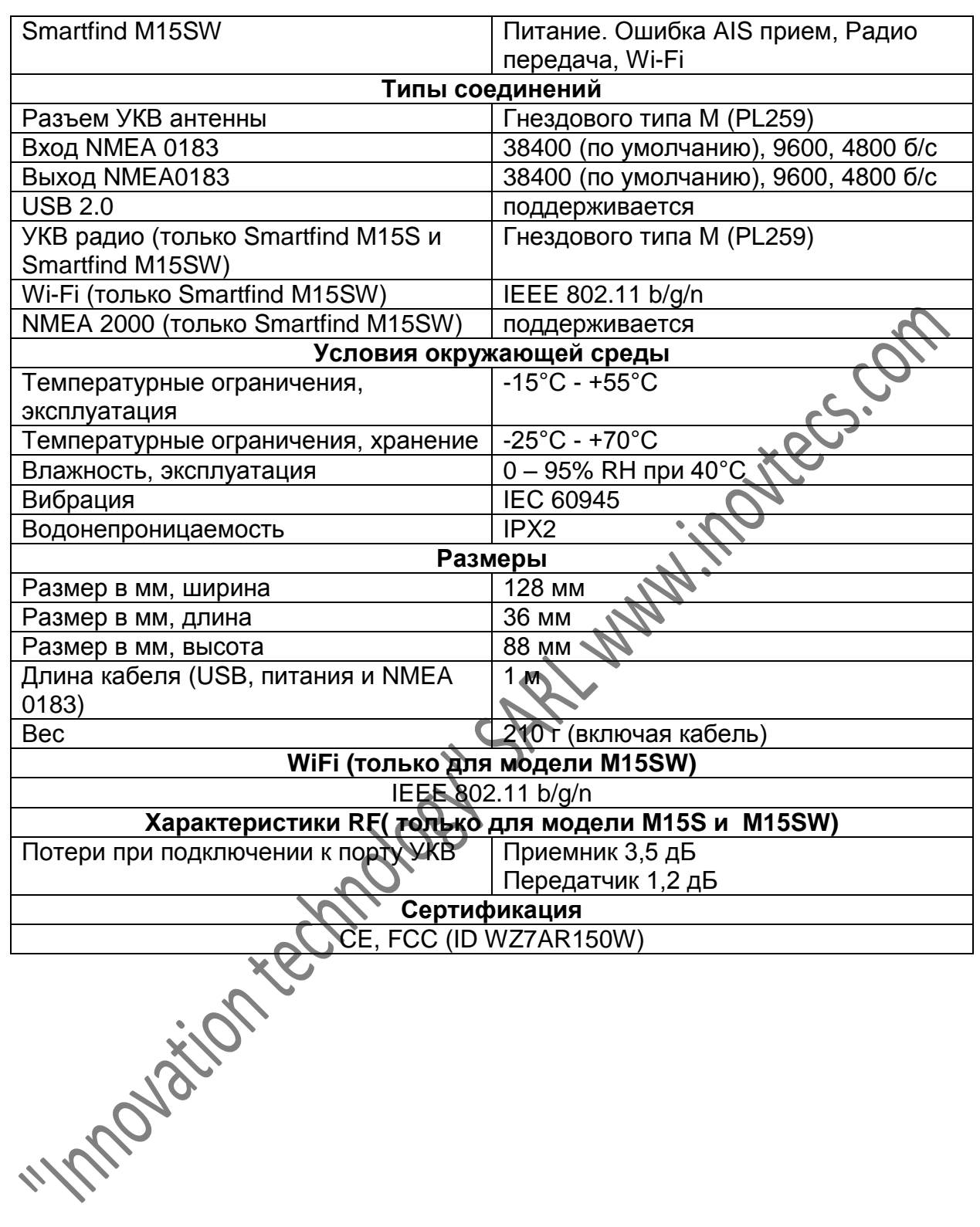

# **4.2 Размеры**

Для моделей М15

#### **Вид спереди**

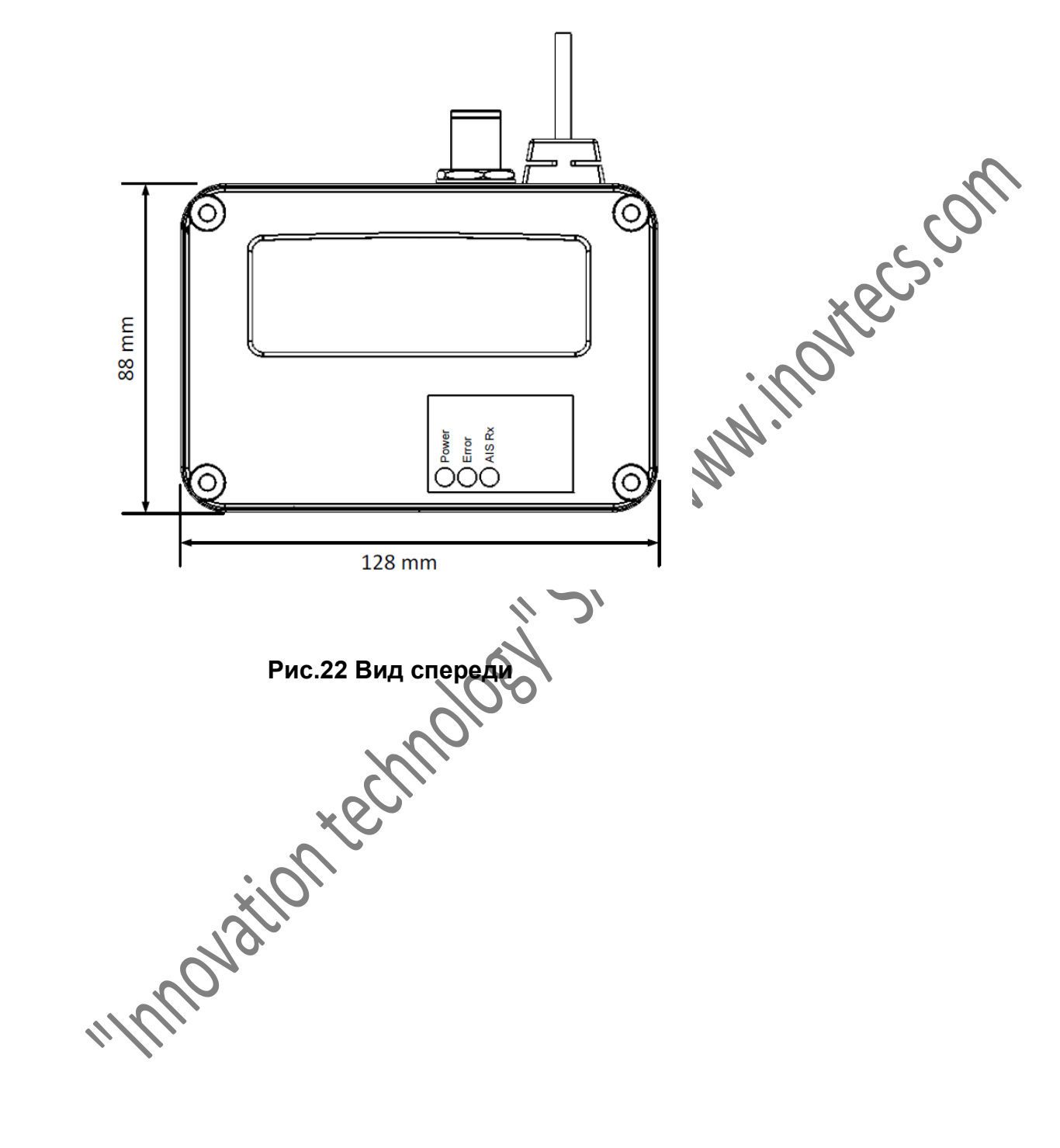

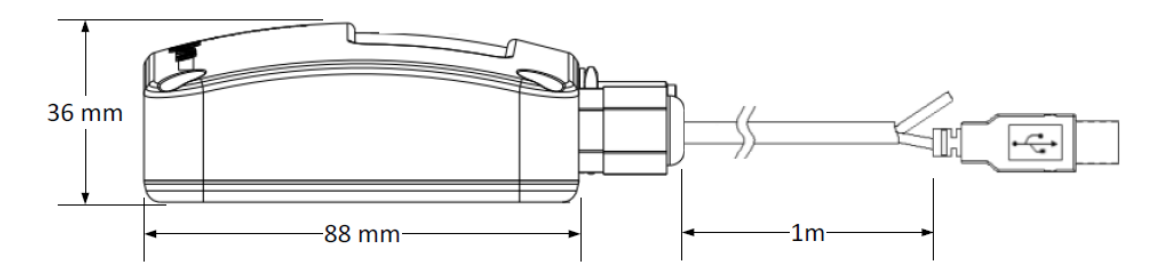

**Рис. 23 Вид сбоку**

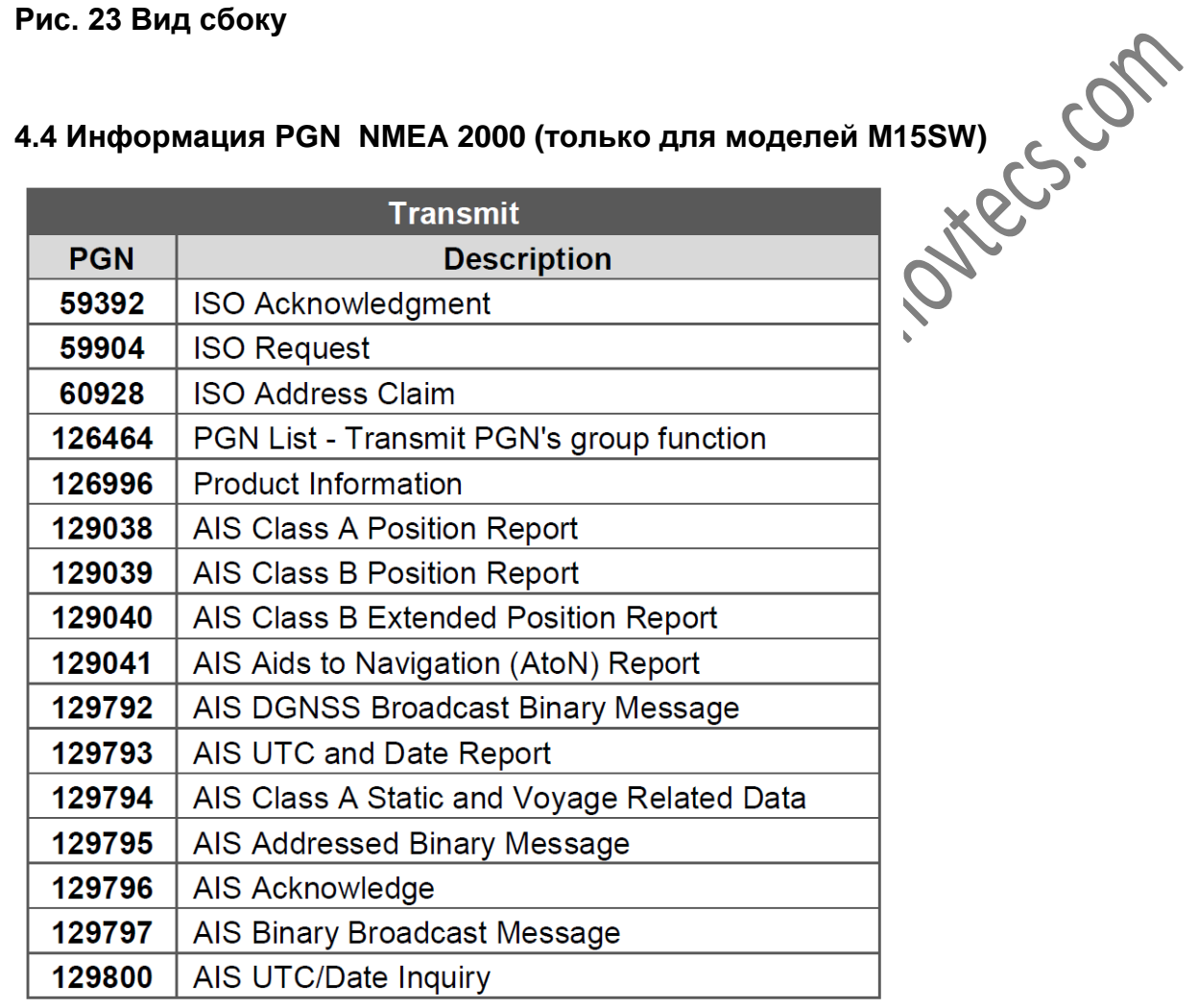

infrom

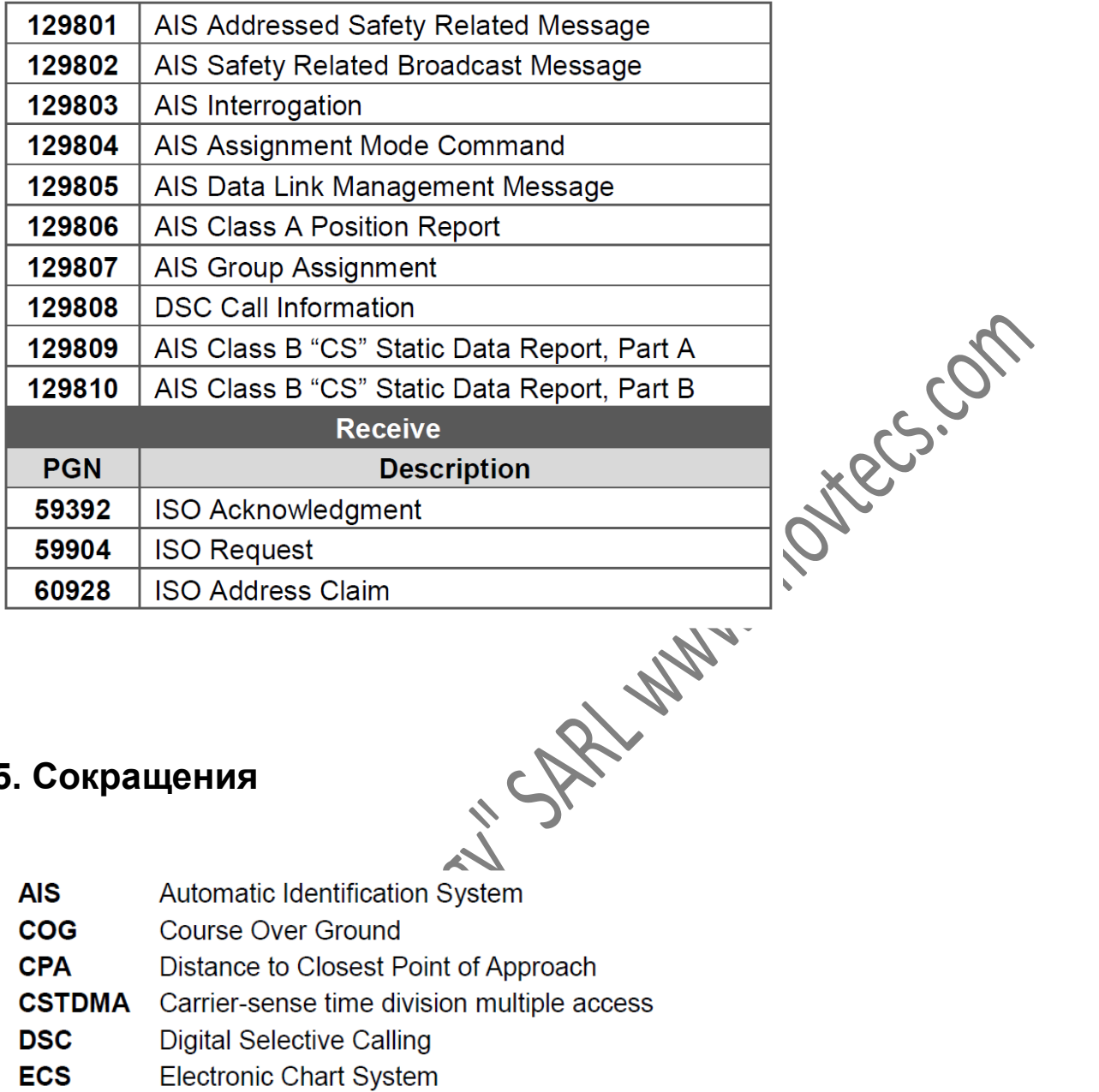

# **5. Сокращения**

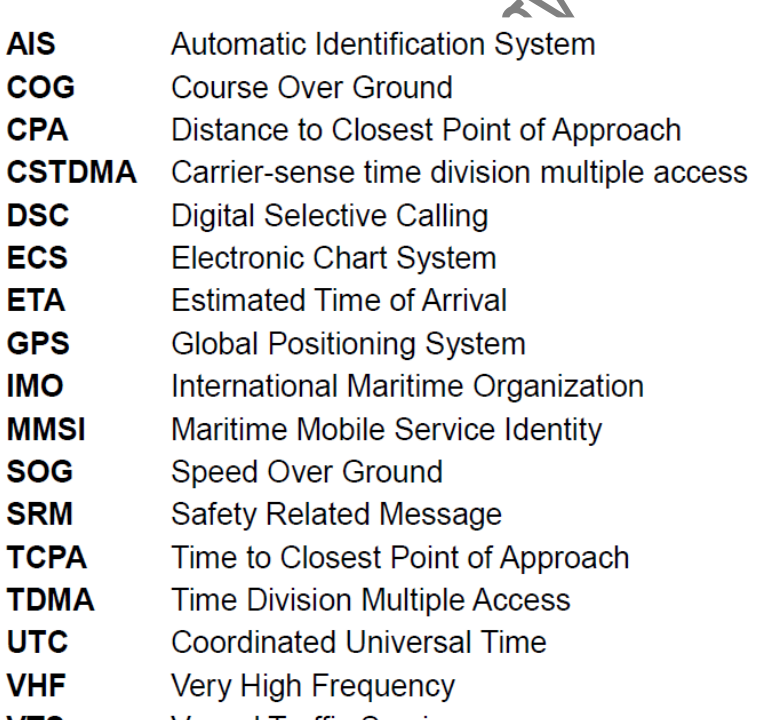

**VTS Vessel Traffic Service**  11/2020/21/2020 SOCKS PREVIVALIADO RECISION